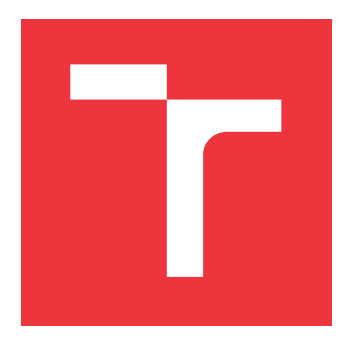

## **VYSOKÉ UČENÍ TECHNICKÉ V BRNĚ BRNO UNIVERSITY OF TECHNOLOGY**

**FAKULTA INFORMAČNÍCH TECHNOLOGIÍ FACULTY OF INFORMATION TECHNOLOGY**

**ÚSTAV INFORMAČNÍCH SYSTÉMŮ DEPARTMENT OF INFORMATION SYSTEMS**

## **INTERAKTIVNÍ PODÁVÁNÍ DAŇOVÝCH PŘIZNÁNÍ**

**INTERACTIVE FORM FOR TAX RETURNS**

**BAKALÁŘSKÁ PRÁCE BACHELOR'S THESIS**

**AUTOR PRÁCE DAVID HÉL AUTHOR**

**SUPERVISOR**

**VEDOUCÍ PRÁCE Ing. JIŘÍ HYNEK**

**BRNO 2019**

Ústav informačních systémů (UIFS) a vystám v vystěmů (Akademický rok 2018/2019

## **Zadání bakalářské práce**

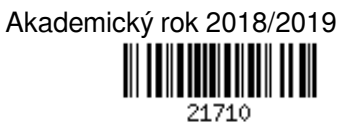

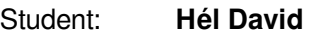

Program: Informační technologie

Název: **Interaktivní podávání daňových přiznání Interactive Form for Tax Returns**

## Kategorie: Informační systémy

Zadání:

- 1. Seznamte se s principy tvorby informačních systémů s důrazem na uživatelská rozhraní, responzivní zobrazení a User experience.
- 2. Prostudujte princip podávání daňových přiznání v ČR. Zaměřte se na oficiální systém určený pro podávání daňových přiznání. Analyzujte jeho výhody a nedostatky.
- 3. Navrhněte informační systém pro uživatelsky přívětivé podávání daňových přiznání. Zaměřte se na nejčastější problémy existujícího systému analyzované v bodě 2.
- 4. Navržený informační systém implementujte.

5. Otestujte funkcionalitu a použitelnost výsledné aplikace. Proveďte porovnání s existujícím systémem. Literatura:

- Johnson, J.: *Designing with the Mind in Mind: Simple Guide to Understanding User Interface Design Guidelines*. Burlington: Morgan Kaufmann Publishers/Elsevier, 2010, ISBN 978-0-12-375030-3.
- Řezáč, J.: *Web ostrý jako břitva: návrh fungujícího webu pro webdesignery a zadavatele projektů.* Vydání druhé. Brno: House of Řezáč, 2016. ISBN 978-80-270-0644-1.

Pro udělení zápočtu za první semestr je požadováno:

 $\bullet$  Body 1 až 3.

Podrobné závazné pokyny pro vypracování práce viz http://www.fit.vutbr.cz/info/szz/

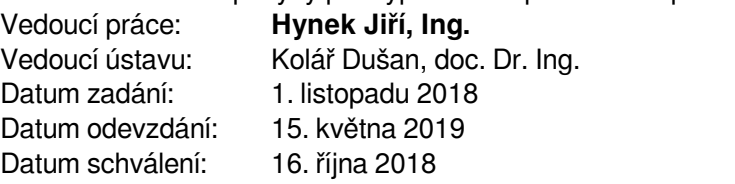

## **Abstrakt**

Tato bakalářská práce se zabývá návrhem a vývojem interaktivních formulářů pro podávání daňových přiznání v České republice, které jsou snadno vyplnitelné pro běžné poplatníky. Oficiální aplikace Ministerstva financí obsahuje nedostatky, které jsou v této práci analyzovány. Cílem práce je implementace jednoduchých formulářů ve formě otázek typu ano/ne, jež uživatele provedou celým daňovým přiznáním. Dle odpovědí dojde k vygenerování dokumentu, který je poplatník schopen odevzdat na příslušeném finančním úřadu. V současné době slouží aplikace k vyplnění daňového přiznání k dani z příjmu fyzických osob. V další etapě se očekává přidání formulářů k dalším typům daní.

## **Abstract**

This bachelor's thesis deals with the design and development of a interactive forms for tax returns in the Czech Republic which are easy to fill in for every taxpayer. For tax returns, official web application is provided. This official app contains imperfections, which are analysed in this thesis. The main goal of this project is to develop simple yes/no forms which will guide users through the whole tax return. Based on user's answers, application generates form, which can be submitted at revenue authority. At the current stage, the application successfully generates the Personal Income Tax form. In the next phase, we expect the involving forms for other types of taxes.

## **Klíčová slova**

daň, daňové přiznání, formulář, user experience, uživatelské rozhraní, uživatelský výzkum, web, HTML, CSS, Pug.Js, Bootstrap

## **Keywords**

tax, tax return, form, user experience, graphical user interface, user research, web, HTML, CSS, Pug.Js, Bootstrap

## **Citace**

HÉL, David. *Interaktivní podávání daňových přiznání*. Brno, 2019. Bakalářská práce. Vysoké učení technické v Brně, Fakulta informačních technologií. Vedoucí práce Ing. Jiří Hynek

## **Interaktivní podávání daňových přiznání**

## **Prohlášení**

Prohlašuji, že jsem tuto bakalářskou práci vypracoval samostatně pod vedením pana Ing. Jiřího Hynka. Další informace mi poskytli Bc. Jana Vyoralová. Uvedl jsem všechny literární prameny a publikace, ze kterých jsem čerpal.

> . . . . . . . . . . . . . . . . . . . . . . . David Hél 11. května 2019

## **Poděkování**

Chtěl bych poděkovat vedoucímu bakalářské práce Ing. Jiřímu Hynkovi za odborné vedení, za pomoc, trpělivost, hodnotné konzultace, rady a zpětnou vazbu při zpracování této práce. Dále bych chtěl poděkovat také Bc. Janě Vyoralové za poskytnuté informace a výslednou kontrolu výstupu.

# **Obsah**

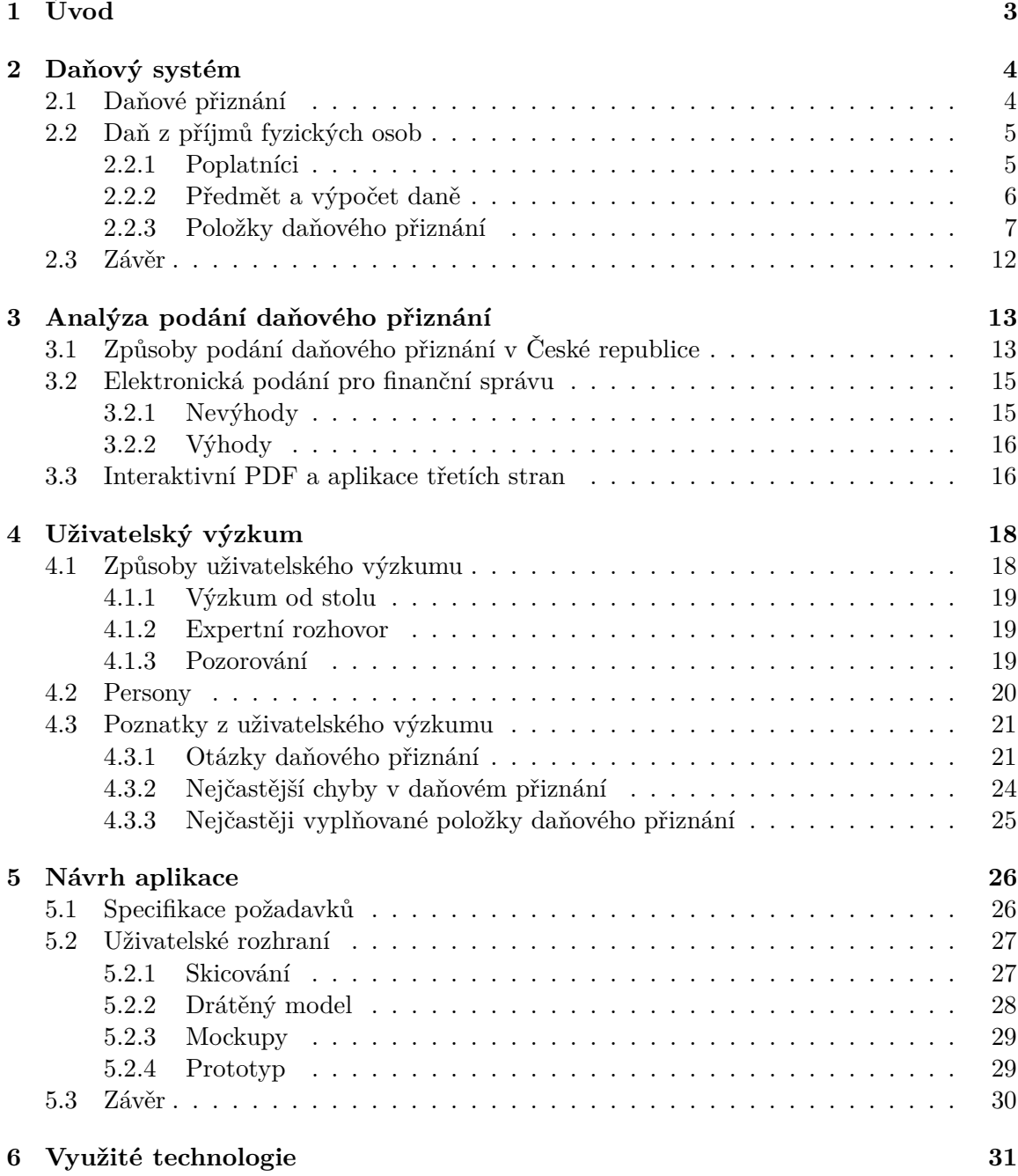

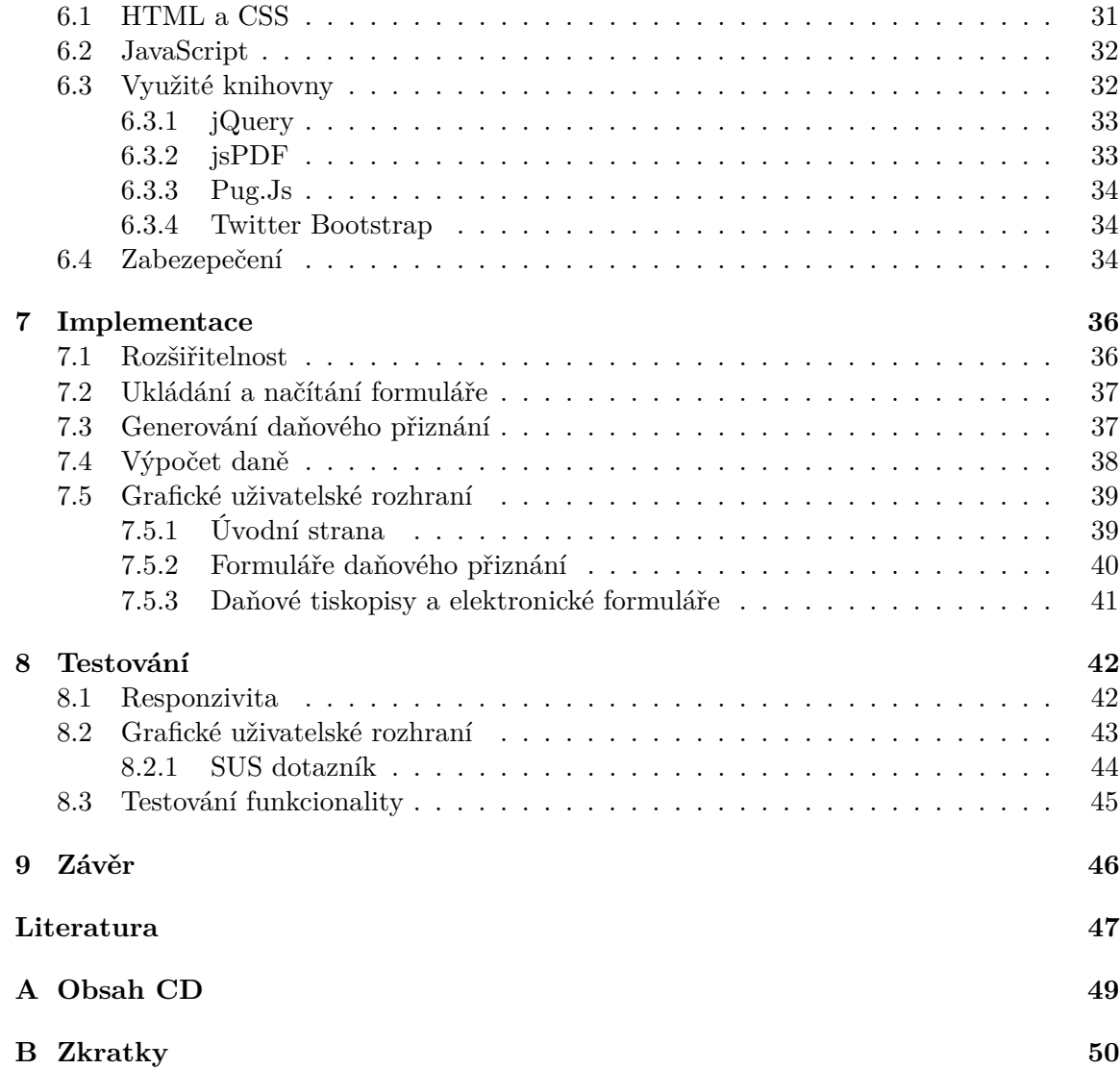

# <span id="page-6-0"></span>**Kapitola 1**

# **Úvod**

Mnoho občanů České republiky je každým rokem povinno vyplňovat daňová přiznání, která jsou často komplikovaná, nepřehledná a poplatník tak musí projít řadou listů a přiloženými nápovědami. V papírové formě daňového přiznání je velice jednoduché udělat chybu a začít tak znovu od začátku. V případě chybného vyplnění daňového přiznání, nezapočítání nezdanitelných částí daně či slev na dani se navíc poplatník může připravit o nemalý finanční obnos. Cílem této bakalářské práce je proto poskytnout uživatelům jednoduchý způsob vyplňování daňového přiznání namísto zdlouhavého papírování. Důležitou součástí je ukázat uživatelům všechny jejich možnosti a usnadnit jim tak proces podávání daňových přiznání jak jen to je možné. Hlavním úkolem této webové aplikace je pak vygenerování samotného přiznání, které může daňový poplatník odevzdat na konkrétní finanční úřad.

Tato práce je logicky rozdělena do několika oddělených kapitol a podkapitol. Úvodní kapitola se zaměřuje především na teoretickou část, a sice na základy daňového systému a daňových přiznání v České republice. Jelikož jsem se v této práci zaměřil na tvorbu daně z příjmu fyzických osob, bylo zapotřebí vymezit, kteří poplatníci mají povinnost podávat daňová přiznání. Následně bylo důležité popsat jednotlivé části daně, její výpočet či položky, které je nutné vyplnit. Další kapitola se věnuje analýze oficiální aplikace Ministerstva financí a způsobů podávání daňových přiznání v České republice.

Konzultacemi na finančním úřadu v Otrokovicích byli následně zjištěni typičtí poplatníci, nejčastější chyby, nejčastěji vyplňované položky v daňovém přiznání v jednotlivých skupinách a podle získaných dat vytvořeny persony, což je podrobněji popsáno v kapitole věnující se uživatelskému výzkumu. V této části je čtenář seznámen také s vytvořenými otázkami, které jsou logicky rozděleny do tří hlavních částí. V následující kapitole je podrobně popsán návrh grafického uživatelského rozhraní od náčrtů až po testovaný prototyp, který tvořil základ aplikace. Aplikace klade důraz nejenom na její použitelnost, ale také na pozitivní zkušenost uživatele, k čemuž využívá vhodných technik a metod.

V kapitole využité technologie jsou podrobněji popsány vybrané programovací jazyky a jejich knihovny, které posloužili pro vývoj aplikace "Přiznání". V předposlední kapitole této práce jsem se zaměřil na samotnou implementaci, kde jsou podrobněji popsány hlavní části tvořící základ aplikace. Poslední kapitolu tvoří testování, které probíhalo souběžně s vývojem a bylo tvořeno hlavními aspekty, které jsou zde podrobněji popsány. V závěru je zhodnocena práce jako celek a dosažené výsledky.

V současné době umožňuje aplikace "Přiznání" generování formuláře k dani z příjmu fyzických osob. V další fázi se předpokládá zavedení více formulářů pro další často podávaná daňová přiznání.

## <span id="page-7-0"></span>**Kapitola 2**

## **Daňový systém**

V této kapitole se zaměříme na teoretickou část týkající se daní v České republice. Nejprve analyzujeme daňová přiznání, která slouží jako prostředek mezi fyzickými či právnickými osobami a státem. Následně se podrobněji zaměříme na daň z příjmů fyzických osob, která se každým rok dotkne mnoha živnostníků, ale i zaměstnanců či studentů. Analýza jednotlivých položek daňového přiznání posléze poslouží k návrhu samotné architektury daného formuláře a objasní problematiku podání daňového přiznání. Veškeré uvedené položky a částky slev či nezdanitelých částí daně jsou platné pro zdaňovací období 2018.

## <span id="page-7-1"></span>**2.1 Daňové přiznání**

Daňové přiznání je nástrojem, který slouží pro vyčíslení výše daně, jež má daná fyzická či právnická osoba zaplatit. Jedná se o akt vůči státu, kdy poplatník přiznává příjmy, jež podléhají státem vyměřené dani. Prostřednictvím daňového přiznání dochází k vyčíslení daně a případnému srovnání se zaplacenými zálohami daně. V případě nedoplatku se pak daná část odvede příslušnému finančnímu úřadu. V opačném případě, čili při přeplatku, je poplatníkovi daná částka vrácena nebo je započtena do dalšího zdaňovacího období.

Daňová přiznání se vždy vztahují k určitému zdaňovacímu období. Daňové přiznání je nutné podat do 3 měsíců po skončení daného účetního období, za které je podáváno. Pokud daňové přiznání zpracovává daňový poradce, pak se posouvá lhůta pro odevzdání a uhrazení daně na 6 měsíců od skončení účetního období.

V České republice je možno podat tato daňová přiznání:

- 1. **Daně z příjmů:**
	- ∙ přiznání k dani z příjmů fyzických osob
	- ∙ přiznání k dani z příjmů právnických osob
- 2. **Nepřímé daně:**
	- ∙ přiznání k DPH
- 3. **Majetkové daně:**
	- ∙ přiznání k dani z nemovitých věcí
	- ∙ přiznání k dani z nabytí nemovitých věcí
	- ∙ přiznání k dani silniční

## <span id="page-8-0"></span>**2.2 Daň z příjmů fyzických osob**

Daň z příjmů fyzických osob se společně s daněmi z přidané hodnoty a daní z příjmů právnických osob řadí k nejvýznamnějším zdrojům státního rozpočtu. Jak ukazuje graf počtu podaných přiznání [2.1](#page-8-2) v uplynulých letech je daň z příjmu druhou nejčastěji placenou daní v České republice. Z oficiálních statistik<sup>[1](#page-8-3)</sup> vyplývá, že celkový počet podaných přiznání k dani z příjmů fyzických osob byl 2 164 964, což je o téměř 2 miliony přiznání méně, než u daně z nemovitosti.

<span id="page-8-2"></span>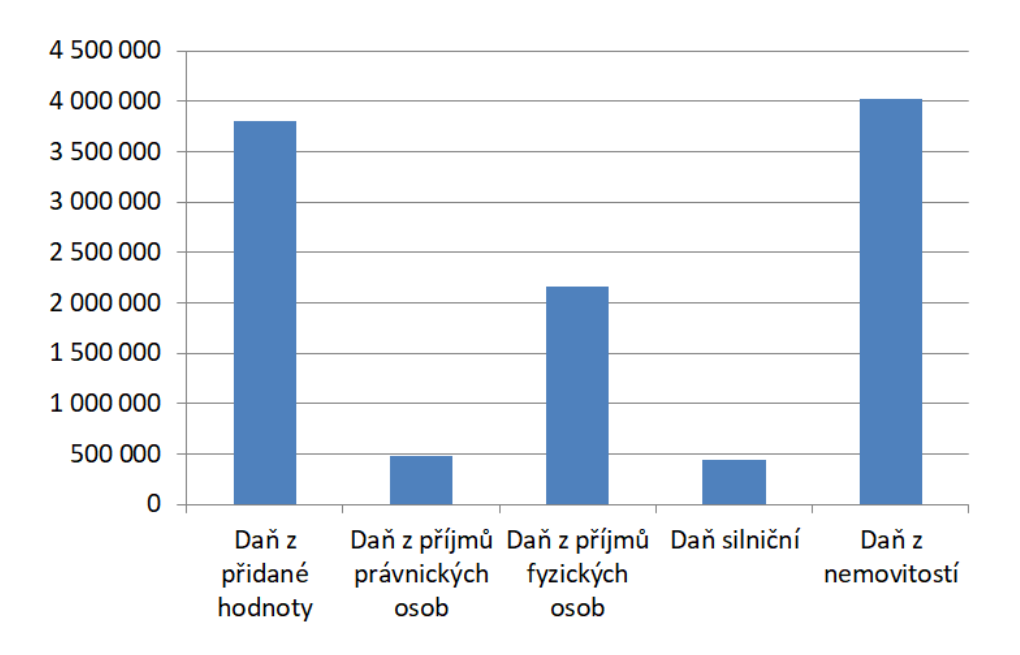

Obrázek 2.1: Počet daňových přiznání v roce 2016 dle statistik Finanční správy

### <span id="page-8-1"></span>**2.2.1 Poplatníci**

V této podkapitole se zaměříme na čtyři hlavní skupiny poplatníků, kteří podávají daňová přiznání k dani z příjmu fyzických osob a popíšeme si, za jakých podmínek u nich vzniká povinnost platit daně.

#### 1. **Podnikatelé:**

Podle České legislativy je poplatníkem této daně fyzická osoba, jež má na území České republiky trvalé bydliště nebo se zde trvale zdržuje. To znamená, že zde pobývá minimálně 183 dnů v kalendářním roce. Daňová povinnost platí také pro příjmy ze zdrojů v zahraničí. V případě, že fyzická osoba nemá bydliště na území České republiky ani se zde nezdržuje, vztahuje se daňová povinnost pouze na příjmy ze zdrojů na území České republiky.

Povinnost podat daňové přiznání vzniká na základě ustanovení § 38 zákona o daních z příjmů těm podnikatelům, jejichž roční příjmy přesáhly částku 15.000 Kč a zároveň se nejedná o příjmy, které jsou od daně osvobozeny nebo se na ně neuplatňuje

<span id="page-8-3"></span><sup>1</sup>Statistiky převzaty z https://www.financnisprava.[cz/cs/dane/analyzy-a-statistiky/danova](https://www.financnisprava.cz/cs/dane/analyzy-a-statistiky/danova-statistika)[statistika](https://www.financnisprava.cz/cs/dane/analyzy-a-statistiky/danova-statistika)

daň srážková [\[17\]](#page-51-0). Podání musejí podat také ti podnikatelé, kteří byli v uplynulém zdaňovacím období ve ztrátě.

#### 2. **Zaměstnanci:**

Daňové přiznání musí kromě podnikatelů podat také zaměstnanci, jejichž celkový hrubý příjem za uplynulý rok překročil částku 1 438 992 Kč. Z převisu nad tuto částku se platí takzvaná solidární daň, která činí 7%. Tato daň však dopadá pouze na příjmy ze zaměstnání či samostatné výdělečné činnosti a nikoli na příjmy z majetku či pronájmu.

Povinen podat daňové přiznání je také ten zaměstnanec, který během zdaňovacího období pracoval postupně pro více zaměstnavatelů a u některého z nich nepodepsal prohlášení k dani i přesto, že měl u něj zdanitelné příjmy nebo pracoval současně pro více zaměstnavatelů a některý z příjmů nebyl zdaněn srážkovou daní.

Dále se podání přiznání k dani z příjmů fyzických osob týká těch zaměstnanců, kteří měli kromě platu také jiné zdanitelné příjmy. Může se jednat například o podnikání, pronájem či prodej kapitálového majetku. Takovýto příjem musí činit více než 6.000 Kč. Daň z příjmu je nucen zaplatit také ten, kdo měl kromě českého zaměstnavatele příjmy i od zaměstnavatele v cizině.

#### 3. **Studenti:**

Daňové přiznání musí podat také studenti, kteří během roku pracovali pro více zaměstnavatelů najednou nebo k zaměstnání podnikali. Tato podmínka je stejná jako u běžných zaměstnanců. Rozdíl však nastává u studentů, kteří pracovali u jednoho zaměstnavatele a chtějí získat zpět zálohu na dani, kterou za ně zaměstnavatel odvedl. V případě studentů se vypočítaná daň snižuje o slevu na poplatníka (24 840 Kč) a slevu na studenta (4 020 Kč v případě, že studoval celý rok).

#### 4. **Senioři:**

Stejné podmínky platí také pro seniory, kteří si ke svému důchodu přivydělávají. Také oni mohou uplatnit slevu na poplatníka (24 840 Kč) a do zdanitelného příjmu 165 600 Kč neplatit žádnou daň. V případě, že si senior během roku takovou částku nevydělá, obdrží sraženou daň zpět.

### <span id="page-9-0"></span>**2.2.2 Předmět a výpočet daně**

Předmětem daně z příjmů fyzických osob jsou podle zákona o daních z příjmu [\[17\]](#page-51-0):

- ∙ příjmy ze závislé činnosti (§ 6 zákona o daních),
- ∙ příjmy ze samostatné činnosti (§ 7 zákona o daních),
- ∙ příjmy z kapitálového majetku (§ 8 zákona o daních),
- ∙ příjmy z nájmu (§ 9 zákona o daních),
- ∙ ostatní příjmy (§ 10 zákona o daních).

Jednotlivé kategorie příjmů následně tvoří dílčí základy daně, ze kterých je následně utvořen celkový základ daně a vypočítána konkrétní daňová povinnost poplatníka za zdaňovací období. Dílčí základ daně z příjmů fyzické osoby ze závislé činnost (čili u zaměstnanců) je tvořen součtem všech hrubých mezd a navýšen o povinné sociální a zdravotní pojištění. Součet všech zmíněných položek se označuje jako superhrubá mzda. U podnikatelů a ostatní samostatné výdělečné činnosti je dílčím základem daně rozdíl mezi příjmy a výdaji. Další dílčí základ daně tvoří příjmy z kapitálového majetku, mezi něž patří např. podíl na zisku u společníků či příjmy úrokového charakteru. Další částí jsou poté příjmy z pronájmu, které je možno snížit o skutečně vynaložené výdaje, jež souvisí s pronajímanou věcí. Co se týče ostatních příjmů, ty jsou definovány jako příjmy, při nichž dochází ke zvýšení majetku mimo příjmy výše uvedené. Mezi tyto příjmy se mohou řadit například výhry v loteriích, cen z veřejných soutěží či příjmy z nahodilé činnosti.

### <span id="page-10-0"></span>**2.2.3 Položky daňového přiznání**

Daňové přiznání k dani z příjmu lze rozdělit do čtyř hlavních kategorií. Zprvu se zaměříme na jednotlivé zdroje příjmů poplatníka. Následně fyzická osoba může uplatnit určité nezdanitelné části základu daně a slevy na dani a poté vyplit své osobní údaje.

#### **Zdroje příjmů**

Základ daňového přiznání tvoří uvedení veškerých příjmů poplatníka, kterých může být hned několik v závislosti na dané činnosti. Veškeré typy příjmů včetně vyplňovaných položek si rozebereme v této podesekci.

#### 1. **Osoba samostatně výdělečně činná:**

Nejdříve ze všeho je poplatník daně z příjmu nucen vybrat zdroje svých příjmů za uplynulý rok. V případě, že se jedná o osobu samostatně výdělečně činnou (OSVČ), má tři možnosti uplatnění výdajů. Podle zvoleného způsobu se postupuje dále.

#### ∙ **Daňové evidence:**

Pokud je vedena daňová evidence, je nutno uvést příjmy a skutečné výdaje. Jedná se o daňově uznatelné výdaje dle daňové evidence. V případě, že jste plátce DPH, jsou uváděny vždy částky bez DPH. Dále je stejně jako v ostatních případech nutno vyplnit název činnosti. Přesný název je možné najít na webu Českého statistického úřadu či ve výpisu z živnostenského rejstříku. Do připravené tabulky daňové evidence jsou doplněny položky, jejich stav na počátku zdaňovacího období a na konci zdaňovacího období.

Poslední položkou je pak informace o tom, zda v daném roce došlo k zahájení, přerušení, ukončení nebo obnovení činnosti V případě, že poplatník v daném roce s podnikáním nezačal, nebo nedošlo k jeho přerušení, ukončení ani obnovení, zůstanou políčka prázdná.

#### ∙ **Účetnictví:**

Co se účetnictví týče, poplatník zde uvádí dvě hlavní položky, a sice výsledek hospodaření před zdaněním a zaplacené zálohy na daň. Dále se uvádí roční úhrn čistého obratu, odpisy, odpisy z nemovitostí a název činnosti. Stejně jako při daňové evidenci je v případě potřeby nutno uvést údaje o činnosti.

### ∙ **Procenta z příjmů:**

Poplatník v tomto případě neuplatňujete skutečné výdaje, díky čemuž je v průběhu roku nemusí sledovat. Výdaje se počítají jako určité procento z příjmů. Kromě příjmů je tedy nutné vybrat sazbu výdajů, kde jsou na výběr čtyři možnosti – 80% z příjmů ze zemědělské výroby, lesního a vodního hospodářství a z příjmů z živnostenského podnikání řemeslného, 60% z příjmů ze živnostenského podnikání, 40% z jiných příjmů ze samostatné činnosti, s výjimkou příjmů společníka veřejné obchodní společnosti a komplementáře komanditní společnosti a příjmů autora, 30% z příjmů z nájmu majetku zařazeného v obchodním majetku. Dále je nutno vyplnit název činnosti a údaje o činnosti.

Podnikatelé, kteří jsou společníkem v komanditní či veřejné obchodní společnosti, musejí uvést výsledek hospodaření před zdaněním, DIČ, výši podílu ve společnosti a údaje o společníkovi.

Dále je možno uplatňovat zápočet ztráty z minulosti. V takovém případě udá poplatník rok, z něhož ztráta pochází, výši ztráty a část, která byla odečtena v minulých letech.

Třetí doplněk se týká okolností měnících výsledek hospodaření. Plátce daně může dle § 5, § 23 zákona [\[17\]](#page-51-0) buďto snížit či zvýšit výsledek hospodaření nebo příjmy a výdaji. Veškeré důvody snížení a zvýšení jsou uvedeny v zákonu o daních z příjmů. Poslední položkou je pak částka, o kterou bude výsledek změněn.

#### 2. **Příjmy ze zaměstnaní:**

Pokud poplatník splňuje podmínky a je povinen podávat daňové přiznání jako zaměstnanec, vyplní nejdříve položku týkající se typu pracovního úvazku. Dohody o provedení práce jsou zdaňovány srážkovou daní, pokud u zaměstnavatele nepodepíšete prohlášení k dani a Váš příjem je do 10 000 Kč. Tato položka se u běžného pracovního poměru a dohodě o pracovní činnosti nevyplňuje. Dále je nutno uvést celkový hrubý příjem, celkovou sraženou zálohu na daň, pojištění zaplacené zaměstnavatelem a daňový bonus, pokud poplatník takovýto bonus obdržel.

#### 3. **Nájem, kapitálový majetek a ostatní příjmy:**

Poplatník může mít kromě podnikání či zaměstnání také jiné zdroje příjmu. Mezi ty se řadí nájem, kapitálový majetek či další příjmy, které je nutno dále specifikovat. V případě nájmu je nutno uvést celkové příjmy z nájmu, příjem pouze z nájmu nemovitých věcí (tato hodnota musí být menší nebo shodná s celkovým příjmem z nájmu), celkové výdaje na nájem a zaplacené zálohy na daň. Co se týče kapitálového majetku, zde je nutno uvést pouze celkové příjmy z kapitálového majetku. Jde o všechny příjmy, které plynou z dražby obchodních podílů ve firmách, akcií, peněžních vkladů v bance, půjček a podobně. U tohoto druhu příjmů není možné uplatňovat žádné výdaje. Třetí a poslední možností jsou takzvané ostatní příjmy, mezi něž patří například příležitostná činnost, prodej nemovitých věcí či prodej cenných papírů. Tohoto druhu výdajů je nutno uvést druh příjmu, kód, příjem, výdaje a číslo rozhodnutí krajského úřadu.

#### 4. **Příjmy ze zahraničí:**

V případě, že měl poplatník během roku také příjmy ze země, ve které se používá metoda zápočtu, bude nucen vyplnit následující údaje. Kromě kódu státu to bude položka příjmy ze zdrojů v zahraničí, u nichž se použije metoda zápočtu včetně zaplaceného pojistného zahraničním zaměstnavatelem. Suma se udává v českých korunách. Druhou položkou jsou výdaje. U příjmů ze zaměstnání se výdaje nevyplňují. Slouží k uvedení výdajů například z pronájmu v zahraničí. Poplatník je dále nucen vyplnit částku zaplacenou na daních v zahraničí. Opět se uvádí hodnota v českých korunách.

#### 5. **Nerezident:**

Pokud je poplatník takzvaným nerezidentem, což znamená, že na území České republiky nemá bydliště nebo délka jeho pobytu v České republice nepřekračuje dobu 183 dní za kalendářní rok. Takovýto poplatník vyplní položku státu, v němž je rezidentem a výši celosvětových příjmů.

#### **Nezdanitelné části základu daně**

Fyzické osoby mohou při podávání daňového přiznání snížit svůj daňový základ o takzvané nezdanitelné části. Podmínky pro uplatnění uvedených odečitatelných položek upravuje §15 zákona o daních z příjmů [\[17\]](#page-51-0), kde jsou jednotlivé položky přesně vymezeny. Příklad části daňového přiznání zabývající se nezdanitelnými částmi základu daně je uveden na obrázku [2.2.](#page-13-0)

#### 1. **Bezúplatné plnění:**

Dle zákona může poplatník snížit základ své daně v souvislosti s poskytnutím bezúplatného plnění neboli daru [\[17\]](#page-51-0). Darem může být kromě finanční částky také nemovitá věc či dokonce poskytnutí služby. V případě, že není hodnota daru známa, je výše ceny ohodnocena dle zákonu o oceňování majetku. Pro splnění podmínek odečitatelných položek je nutno, aby souhrnná hodnota těchto darů byla alespoň 1 000 Kč (může se jednat o pět darů po 200 Kč) nebo musí činit alespoň 2% základu daně.

Mezi dary se počítá také dárcovství krve či složek krve, mezi něž patří plazma a krevní destičky. Hodnota jednoho daru je zákonem ohodnocena na 3 000 Kč. Odpočet základu daně sice není určen počtem odběrů krve, ale v daňovém přiznání lze odečíst maximálně částku ve výši 15% ze základu daně. Snížit základ daně je možné také při darování orgánů, kostní dřeně a kmenových buněk. V takovém případě je možno daň snížit až o 20 000 Kč.

#### 2. **Úroky z úvěrů:**

Poplatníci mají možnost snížit základ své daně uplatněním uhrazených úroků z úvěru. V případě, že je účastníků úvěrové smlouvy více, může uplatnit úroky buďto jeden z nich nebo všichni poměrnou částí. Úhrnná částka, o kterou lze snížit základ daně u poplatníků ve stejné domácnosti, je 300 000 Kč. V případě, že poplatník neplatil úroky po celý rok, ale jen po jeho část, může uplatnit maximálně odečet 25 000 Kč za každý měsíc [\[17\]](#page-51-0).

Základ dně je možno snížit také o zaplacené úroky z úvěru stavebního spoření nebo z hypotečních úvěrů na financování bytových potřeb. Co vše patří mezi bytové potřeby je uvedeno v § 15 odst. 3 zákona o daních z příjmů. Kupříkladu se může jednat o výstavbu bytového domu, koupi pozemku či údržba a změna stavby bytového domu.

#### 3. **Penzijní pojištění:**

Další možností jak snížit základ daně je odečet příspěvků na penzijní pojištění. Maximální výše odpočtu činí 24 000 Kč. Daňově uplatnitelné jsou však příspěvky poplatníka, které převyšovaly 1 000 Kč za jeden kalendářní měsíc [\[17\]](#page-51-0).

#### 4. **Soukromé životní pojištění:**

Stejně jako u penzijního pojištění, tak i v případě soukromého životního pojištění činí maximální výše odpočtu 24 000 Kč. Také v tomto případě je v zákoně o daních

z příjmu [\[17\]](#page-51-0) jasně vymezeno, jaká pravidla musí daná pojistná smlouva splňovat, aby mohl poplatník využít odpočtu ke snížení základu daně.

### 5. **Členské příspěvky:**

Nárok na odpočet za zaplacené členské příspěvky má poplatník po uplatnění potvrzením odborové organizace, jenž dle svých stanov obhajuje hospodářské a sociální zájmy zaměstnanců v rozsahu vymezeném v zákoníku práce. Odpočet nemůže být v tomto případě tak výrazný, jako tomu u výše uvedených položek. Poplatníci si v tomto případě mohou odečíst částku až do výše 1,5% zdanitelných příjmů. Maximálně se jedná o 3 000 Kč za zdaňovací období [\[17\]](#page-51-0).

#### 6. **Úhrady za zkoušky ověřující výsledky dalšího vzdělávání:**

Poslední položkou, kterou lze odečíst od základu daně jsou úhrady za zkoušky ověřující výsledky dalšího vzdělávání. Tyto úhrady je možno od základu daně odečíst pouze tehdy, pokud nebyly uhrazeny zaměstnavatelem ani nebyly uplatněny jako výdaj z podnikatelské činnosti. Základ daně lze v takovémto případě snížit až o 10 000 Kč. Poplatníci se zdravotním postižením si mohou odečíst maximálně 13 000 Kč. Osoby s těžším zdravotním postižením pak dokonce až 15 000 Kč [\[17\]](#page-51-0).

<span id="page-13-0"></span>

| <u>J. ODDIL – Nezuamienie casu zakladu dane, odcitatelne polozky a dan celkeln</u>                                                                                      |                 |  |                 |  |  |  |
|----------------------------------------------------------------------------------------------------|-----------------|--|-----------------|--|--|--|
| Částka podle § 15                                                                                                    | Počet<br>měsíců |  | Počet<br>měsíců |  |  |  |
| Odst. 1 zákona (hodnota bezúplatného plnění – daru/darů)<br>46                                                                                                    |                 |  |                 |  |  |  |
| Odst. 3 a 4 zákona (odečet úroků)<br>47                                                                                                    |                 |  |                 |  |  |  |
| Odst. 5 zákona (penzijní připojištění, penzijní pojištění<br>48<br>a doplňkové penzijní spoření)                                                                        |                 |  |                 |  |  |  |
| Odst. 6 zákona (soukromé životní pojištění)<br>49                                                                                                    |                 |  |                 |  |  |  |
| Odst. 7 zákona (odborové příspěvky)<br>50                                                                                                    |                 |  |                 |  |  |  |
| Odst. 8 zákona (úhrada za zkoušky ověřující výsledky<br>51<br>dalšího vzdělávání)                                                                                       |                 |  |                 |  |  |  |
| 52 § 34 odst. 4 zákona (výzkum a vývoj)                                                                                                    |                 |  |                 |  |  |  |
| 52a § 34 odst. 4 (odpočet na podporu odborného vzdělávání)                                                                                                    |                 |  |                 |  |  |  |
| Další částky<br>53                                                                                                    |                 |  |                 |  |  |  |
| Úhrn nezdanitelných částí základu daně a položek<br>54<br>odčitatelných od základu daně (ř. 46 + ř. 47 + ř. 48 +<br>$+$ ř. 49 + ř. 50 + ř. 51 + ř. 52 + ř. 52a + ř. 53) |                 |  |                 |  |  |  |
| Základ daně snížený o nezdanitelné části základu daně<br>55<br>a položky odčitatelné od základu daně (ř. 45 – ř. 54)                                                    |                 |  |                 |  |  |  |
| Základ daně zaokrouhlený na celá sta Kč dolů<br>56                                                                                                    |                 |  |                 |  |  |  |
| Daň podle § 16 zákona<br>57                                                                                                    |                 |  |                 |  |  |  |

.<br>2001 - Nezdanitelné části základu daně, edčitatelné neležky a daň

Obrázek 2.2: Oddíl daňového přiznání k dani z příjmu fyzických osob vyhrazený pro nezdanitelné části základu daně

#### **Slevy na dani**

V případě, že fyzická osoba splňuje podmínky dané zákonem o dani z příjmů [\[17\]](#page-51-0), má nárok hned na několik slev na dani, které si v této podkapitole podrobněji rozebereme. Na obrázku [2.3](#page-15-1) je uveden oddíl daňového přiznání věnovaný slevám na dani.

#### 1. **Na poplatníka:**

Jedná se o základní a nejjednodušší slevu, na kterou mají nárok všechny fyzické osoby, mezi něž patří kupříkladu podnikatelé, zaměstnanci, starobní důchodci či matky na mateřské dovolené. Slevu na poplatníka je možno uplatnit i v případě, že se jedná o poplatníka, který měl příjmy jen v několika měsících kalendářního roku a to například z důvodu, že byl část roku nezaměstnaným. Sleva, která činí 24 840 Kč, se vždy uplatňuje v plné roční výši.

### 2. **Na manželku/manžela:**

Zákon umožňuje využít slevu na manželku/manžela žijící s poplatníkem ve společné domácnosti. K uplatnění této slevy nesmí příjmy protějšku poplatníka přesáhnout hranici 68 000 Kč za rok. Stejně jako v případě slevy na poplatníka, tak i sleva na manželku/manžela činí 24 840 Kč. Pokud je manžel/manželka držitelem průkazu  $\text{ZTP}/\text{P}^2$  $\text{ZTP}/\text{P}^2$ , zvyšuje se sleva na dvojnásobek. V případě, že manželství netrvalo po celý kalendářní rok, sleva za jeden měsíc činí dvanáctinu celkové slevy, tedy 2 070 Kč.

#### 3. **Základní a rozšířená sleva na invaliditu:**

Pokud poplatník pobírá invalidní důchod pro invaliditu prvního nebo druhého stupně, může uplatnit základní slevu na invaliditu ve výši 2 520 Kč ročně. Do rozšířené slevy na invaliditu pak spadá invalidita třetího stupně, která činí 5 040 Kč.

### 4. **Držitele průkazu ZTP/P:**

V případě, že je poplatník zdravotně postižený a je vlastníkem průkazu ZTP/P, může uplatnit slevu v maximální hodnotě 16 140 Kč. V případě, že je poplatník držitelem takového průkazu pouze několik měsíců, sleva za jeden měsíc činí dvanáctinu celkové slevy, tedy 1 345 Kč.

### 5. **Na mateřskou školu:**

Rodiče mohou využít slevy na zaplacený poplatek za školku. Celková výše slevy činí v tomto případě 11 000 Kč, avšak odečíst si ji může pouze jeden z rodičů. K daňovému přiznání je zapotřebí doložit také potvrzení o zaplacení poplatku z mateřské školy.

#### 6. **Na studenta:**

Aby měl poplatník nárok na tuto slevu, je nutno dodat potvrzení o studiu. Co se týče studia na vysoké škole, může se jednat jak o prezenční, tak i distanční či kombinovanou formu studia. Této slevy mohou využít studenti do 26 let nebo do 28 let u prezenční formy doktorského studia. Sleva na studenta pro letošní rok činí 4 040 Kč, což je 335 Kč za měsíc.

#### 7. **Na vyživované dítě:**

Vyživovaným dítětem je nezletilé dítě, které sdílí s poplatníkem společnou domácnost. Jedná se o dítě, které nedovršilo 18 let či případně 26 let a stále se připravuje na své další povolání. Od roku 2018 je sleva na první vyživované dítě 15 204 Kč, na druhé vyživované dítě pak 19 404 Kč a u třetího a dalších je výše daňového zvýhodnění 24 204 Kč za rok.

#### 8. **Na evidenci tržeb:**

Sleva na evidenci tržeb se týká pouze podnikajících fyzických osob. Právnické osoby žádný nárok na slevu na dani v souvislosti se spuštěním EET nemají. Poplatníci začínající s elektronickou evidencí tržeb mají nárok na jednorázovou slevu 5 000 Kč bez ohledu na to, jaké skutečné náklady poplatník na pořízené zařízení vynaložil.

<span id="page-14-0"></span><sup>2</sup>Zvlášť těžké postižení s průvodcem

<span id="page-15-1"></span>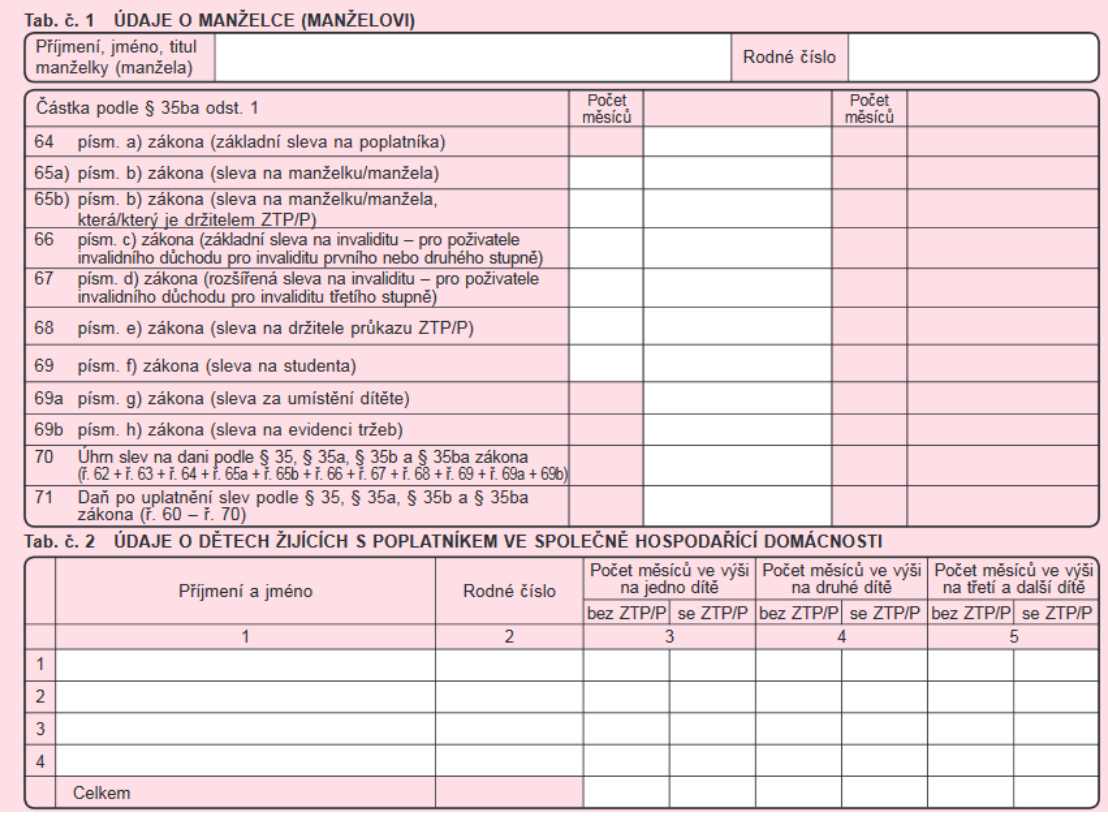

Obrázek 2.3: Oddíl daňového přiznání k dani z příjmu fyzických osob vyhrazený pro slevy na dani

## **Údaje o poplatníkovi**

Vyplnění osobních údajů je jasné a přehledné. Poplatník vyplní základní údaje jako jméno, příjmení, rodné číslo a informace týkající se bydliště. Změna nastává pouze tehdy, pokud je adresa k poslednímu dni kalendářního roku, za který se daňové přiznání podává, rozdílná od adresy v den podání přiznání. Další údaje o bydlišti pak musí vyplnit také poplatník, jenž nemá trvalý pobyt na území České republiky. Takzvaný daňový nerezident, který má daňovou povinnost z příjmů ze zdrojů na území České republiky, pak musí vyplnit také kód státu.

## <span id="page-15-0"></span>**2.3 Závěr**

Vyplňování daňového přiznání k dani z příjmu je velmi komplikovaný proces. Pro poplatníky, kteří nemají s problematikou daňových zákonů příliš velké zkušenosti, je správné vyplnění a odevzdaní vinou mnoha položek složité. Přitom korektním vyplněním slev a nezdanitelných částí si poplatník může ušetřit až tisíce korun.

## <span id="page-16-0"></span>**Kapitola 3**

# **Analýza podání daňového přiznání**

V této kapitole podrobně rozeberu existující aplikaci, která se zabývá problematikou vyplňování daňových přiznání a následně se podívám nejen na její nedostatky, ale také na její výhody. Další část této kapitoly se bude zabývat způsoby podání daňového přiznání v České republice.

## <span id="page-16-1"></span>**3.1 Způsoby podání daňového přiznání v České republice**

Legislativa v České republice umožňuje čtyři způsoby podání daňového přiznání, které jsou stanoveny daňovým řádem [\[4\]](#page-50-1). Ne každý může podat daňová přiznání stejným způsobem. Někteří poplatníci totiž nedisponují datovou schránkou či elektronickým podpisem pro identifikaci k elektronickému podání. Postupně se tedy zaměříme na jednotlivé možnosti, které poplatníci mají.

### 1. **Podání osobně na daném finančním úřadu:**

Vyplněné a podepsané daňové přiznání včetně všech potřebných příloh přinese poplatník na podatelnu místně příslušného finančního úřadu. Pro potvrzení podaného daňového přiznání si poplatník může nechat potvrdit razítkem kopii podaného přiznání. Veškeré potřebné formuláře obdrží poplatník buďto přímo na finančním úřadu nebo si je může stáhnout z webových stránek finanční správy a následně vytisknout. Poplatníci mohou využít u některých daní také interaktivní formuláře ve formátu PDF<sup>[1](#page-16-2)</sup>, které jsou následně určeny pro tisk.

### 2. **Podání elektronicky přes daňový portál:**

Pro podání daňového přiznání mohou občané v České republice využít také služeb daňového portálu daneelektronicky.cz a jejich aplikace Elektronická podání pro finanční správu (EPO). Uživatel této aplikace má k dispozici řadu interaktivních formulářů s nápovědami a kontrolami. Korektně vyplněné formuláře pak může doručit příslušnému finanční úřadu dvěma způsoby [\[11\]](#page-50-2).

### ∙ **Bez elektrického podpisu:**

Přestože poplatník nedisponuje uznávaným elektronickým podpisem, může své daňové přiznání podat elektronicky. V tomto případě je však nucen do pěti dnů potvrdit poslání správci daně prostřednictvím takzvaného E-tiskopisu, který je

<span id="page-16-2"></span><sup>1</sup>Portable Document Format

uživateli vygenerován po odeslání formuláře. Vytištěný a podepsaný tiskopis pak musí poplatník doručit na příslušný finanční úřad.

#### ∙ **S elektronickým podpisem:**

Pokud uživatel uznávaným elektronickým podpisem disponuje, pak mu odpadá povinnost identifikovat se na FÚ pomocí E-tiskopisu. Pro podepisování daňových podání se musí jednat o kvalifikovaný elektronický certifikát s identifikátorem MPSV. O elektronický podpis je možné zažádat u některého z trojice kvalifikovaných poskytovatelů služeb vytvářející důvěru. V České republice se jedná o následující společnosti:

- **–** Česká pošta s.p.,
- **–** eIdentity, a.s.,
- **–** Právní certifikační autorita, a.s.

Od 1. 7. 2018 mohou občané České republiky využít pro odeslání dokumentů také nový občanský průkaz se strojově čitelnými údaji a elektronickým čipem. Nový průkaz umožňuje uživateli identifikaci vůči online službám veřejné správy, mezi něž patří také elektrické podávání daní. Držitel si pak může do čipu uložit kvalifikované certifikáty, pomocí kterých může podepisovat dokumenty, e-maily či smlouvy.

### 3. **Podání přes datovou schránku:**

Zatímco jedni podnikatelé mohou podávat daně jak elektronicky, tak osobně na papíře na finančním úřadu, jiní si vybrat nemohou. Konkrétně se jedná o ty, kteří mají zpřístupněnu datovou schránku. V takovém případě je elektronické podání s využitím datové schránky u některých daní doslova nevyhnutelné. Pokud tak totiž poplatník neučiní, hrozí mu podle zákona pokuta 2000 Kč.

U elektronických podání přes datovou schránku záleží také na formátu a struktuře, které jsou definovány v § 71 odst. 1. daňového řádu [\[4\]](#page-50-1). V případě, že požadovaná forma není splněna, je poplatník správcem daně vyzván, aby svou chybu napravil. Pokud tak neučiní, hrozí poplatníkovi pokuta za nepodání přiznání.

Datovou schránku si může zařídit každá fyzická osoba buďto prostřednictvím České pošty nebo na kterékoliv pobočce Czech POINTu. Datová schránka slouží uživateli jako elektrické úložiště, kam státní orgány posílají dokumenty a odkud mohou uživatelé těmto orgánům dokumenty odesílat.

#### 4. **Podání poštou**

Této možnosti mohou využít například poplatníci, kteří nestihli podat přiznání do konce pracovních hodin finančního úřadu. V případě podání daňového přiznání přes poštu je totiž jako rozhodné bráno datum odeslání zásilky. Stačí tedy v daném termínu poslat vyplněné a podepsané formuláře se všemi přílohami na příslušný finanční úřad a takovéto přiznání je bráno jako platné.

## <span id="page-18-0"></span>**3.2 Elektronická podání pro finanční správu**

Elektronickým podáváním daňových přiznání se věnuje oficiální systém vytvořený Finanční správou České republiky. Aplikace Elektronická podání pro finanční správu  $\rm (EPO)^2$  $\rm (EPO)^2$  je elektronickou podatelnou orgánů Finanční správy. V této podkapitole se nejprve zaměřím na nedostatky, které aplikace Finanční správy v současné době má. Následně analyzuji také užitečné funkce, které uživatelům mohou usnadnit a zlepšit práci při vyplňování daňového přiznání. Slabé i silné stránky aplikace EPO byly odhaleny na základě uživatelského testování a vyplnění několika ukázkových daňových přiznání.

### <span id="page-18-1"></span>**3.2.1 Nevýhody**

Mezi hlavní nevýhody této aplikace patří zejména její grafické uživatelské rozhraní, které je znázorněno na obrázku [3.1.](#page-18-3) Webová stránka není responzivní, vinou čehož je velmi nepraktické vyplňovat dané formuláře na jiném zařízení než na zařízení s dostatečným rozlišením zobrazení. Uživatelské rozhraní je poněkud zastaralé a na první pohled působí dosti nepřehledně. Přestože aplikace Elektronická podání pro finanční správu nabízí kromě formulářů k dani z příjmu fyzických a právnických osob také formuláře k dalším daním jako například daň z nemovitých věcí či daň silniční, na webu neexistuje žádný filtr, kterým by si uživatel vybral formuláře, jež potřebuje.

<span id="page-18-3"></span>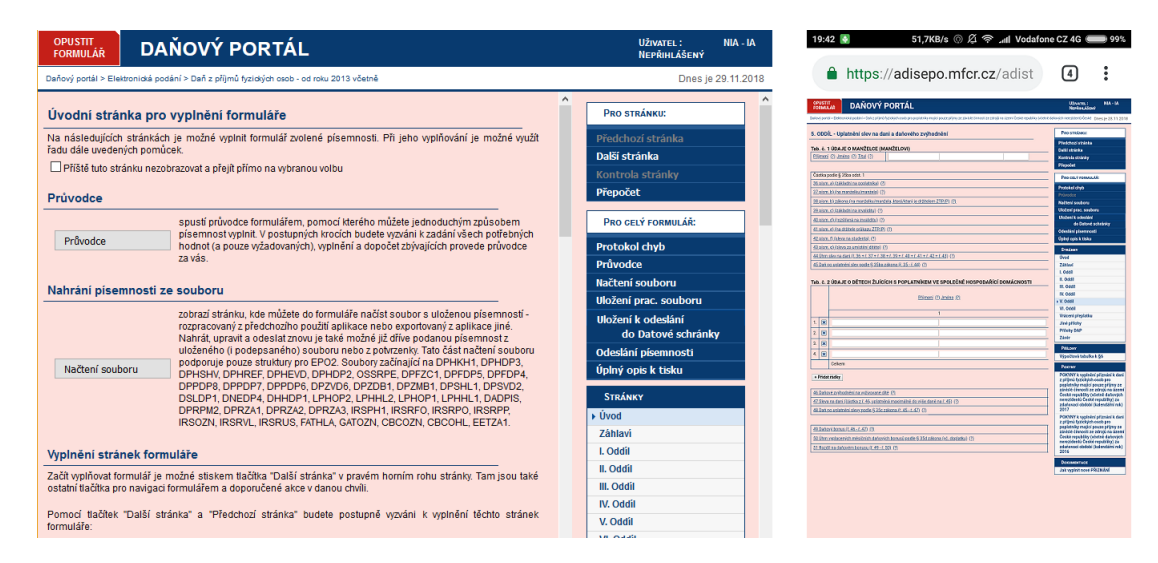

Obrázek 3.1: Formulář na stolním počítači a na mobilním zařízení

Uživatelské rozhraní zprostředkovává uživateli veškeré funkce webové aplikace. Důležitou částí je tedy to, aby se poplatník na stránkách dobře orientoval. Oficiální aplikace Elektronická podání pro finanční správu má tuto část vyřešenou pomocí odkazů umístěných v několika blocích. Při výběru elektronických formulářů je uživateli nabídnuta velká spousta formulářů oddělených jednoduchými nadpisy.

Ani samotné formuláře pak nejsou i přes řadu užitečných funkcí uživatelsky příliš přívětivé. Jednotlivé části daňového přiznání jsou zpracovány podobně jako tištěná verze, kterou dostane poplatník na finančním úřadu. Formuláře jsou rozděleny do jednotlivých oddílů s položkami, které jsou pro běžného uživatele popsány příliš složitě. Nápověda k daným

<span id="page-18-2"></span><sup>2</sup>Elektronická podání pro finanční správu dostupné z https://adisepo.mfcr.[cz/adistc/adis/idpr\\_epo/](https://adisepo.mfcr.cz/adistc/adis/idpr_epo/epo2/uvod/vstup.faces) [epo2/uvod/vstup](https://adisepo.mfcr.cz/adistc/adis/idpr_epo/epo2/uvod/vstup.faces).faces

položkám je pak vytvořena jako malé modální okno, které není příliš přehledné. Uživatel si může nápovědu maximalizovat, avšak v takovém případě jim překryje celý obsah stránky.

### <span id="page-19-0"></span>**3.2.2 Výhody**

Jak jsem již zmínil, oficiální aplikace od Finanční správy má také několik velmi užitečných funkcí a nabízí formuláře k nejdůležitějším daňovým přiznáním. V případě, že uživatel nedokončí vyplňování přiznání, muže si jej uložit do svého počítače a následně do aplikace znovu nahrát a pokračovat ve své práci. Současná verze aplikace však neumožňuje trvalé ukládání rozpracovaných písemností na serveru Generálního finančního ředitelství.

<span id="page-19-2"></span>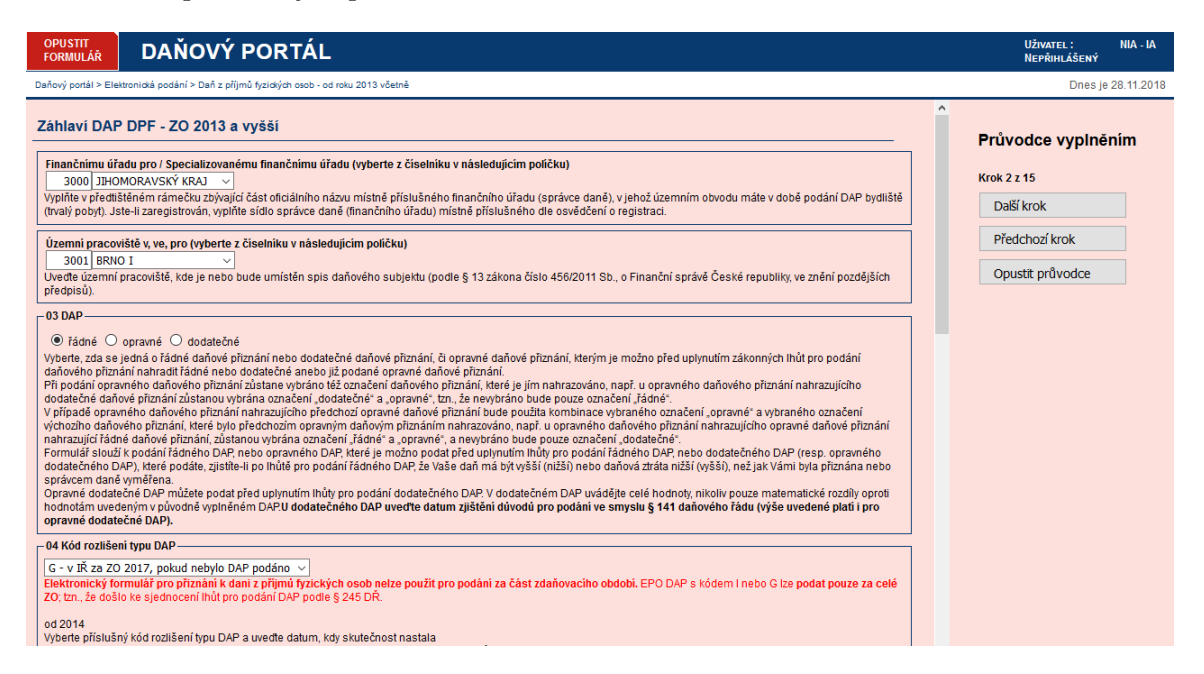

Obrázek 3.2: Funkce průvodce aplikace elektronická podání pro finanční správu

Druhou užitečnou funkcí pro uživatele je kontrola kritických chyb. Takového chyby znemožňují podání souboru a musí být proto před podáním odstraněny. Výskyt kritických chyb v souboru následně zabrání detekci chyb méně závažných.

Poplatník může využít při vyplňování také funkci průvodce, který uživateli oproti běžnému formuláři sice usnadní práci, avšak vinou velkého množství textu je stránka matoucí a nepřehledná. Funkce průvodce je zobrazena na obrázku [3.2.](#page-19-2)

## <span id="page-19-1"></span>**3.3 Interaktivní PDF a aplikace třetích stran**

Jak bylo zmíněno v kapitole [2,](#page-7-0) daň z příjmu fyzických osob je mezi běžnými občany jednou z nejrozšířenějších a nejdiskutovanějších. Ministerstvo financí tudíž poplatníkům poskytuje také interaktivní formuláře v modifikovatelné verzi formátu PDF, které mají podobu naprosto shodnou s papírovými formuláři. Uživateli je však usnadněn výpočet daně a položek, které spolu souvisí.

Přiznání k dani z příjmu fyzických osob se věnují i jiné weby. Zřejmě nejpoužívanější je web OnlinePriznani<sup>[3](#page-19-3)</sup>, který svým uživatelům oproti aplikaci EPO nabízí mnohem pří-

<span id="page-19-3"></span><sup>3</sup>Aplikace dostupná z https://www.[onlinepriznani](https://www.onlinepriznani.cz/).cz/

<span id="page-20-0"></span>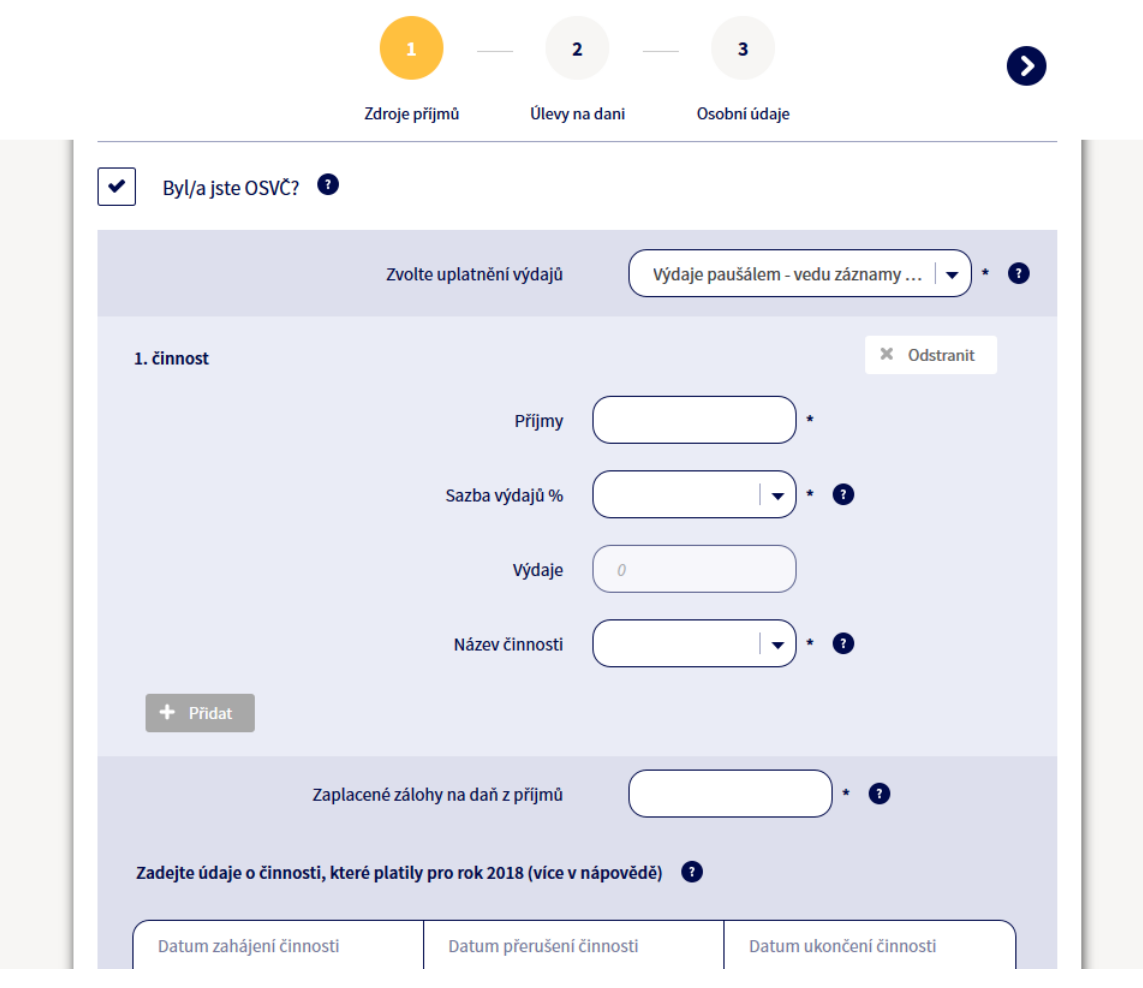

Obrázek 3.3: Část formuláře aplikace OnlinePriznani

větivější rozhraní. Stále je však na jedné stránce příliš mnoho informací. Jak je zobrazeno na obrázku [3.3,](#page-20-0) aplikace je rozdělena do pouhých tří částí, tudíž naříklad při zadání velkého počtu slev a nezdanitelných částí daně ztrácí uživatel na stránce přehled. V případě vygenerování se poplatník navíc musí připravit na poplatek, který v roce 2018 činil 189 Kč. Téměř každá aplikace se zaobírá především daní z příjmu fyzických osob, kvůli čemuž bych se chtěl v příští fází vývoje zaměřit také na tvorbu formulářů pro další často podávaná přiznání, které sice nejsou tak známé, avšak poplatníci v České republice je každým rokem podávají velmi často.

## <span id="page-21-0"></span>**Kapitola 4**

## **Uživatelský výzkum**

Aby byl produkt úspěšný, je zapotřebí do jeho tvorby zapojit samotné uživatele, což vede k vytvoření jednoduchého, uspokojivého a příjemného produktu. V této kapitole se ze všeho nejdříve zaměříme na využité metody k dosažení potřebných informací ke tvorbě webové aplikace pro podávání daňových přiznání a následně na poznatky, ke kterým jsme na základě získaných dat dospěli.

## <span id="page-21-1"></span>**4.1 Způsoby uživatelského výzkumu**

Základem úspěšného projektu je správný uživatelský výzkum, pomocí něhož jsme schopni zjistit důležité informace týkající se uživatelů, jejich potřeb, konkurence či současných trendů v daném oboru. Takto získaná data budou základním stavebním kamenem naší práce a pomohou při dalším rozhodování. K uživatelskému výzkumu je zapotřebí přistoupit také tehdy, pokud před námi stojí důležité rozhodnutí, které by se bez bližších informací zakládalo pouze na našich pocitech či domněnkách. V závislosti na daném projektu se budou odvíjet různé metody sběru dat a různé přístupy k výzkumu, kterých existuje až několik stovek. Důležité je tedy zvolit správný přístup pro získání potřebných dat. Podle [\[19\]](#page-51-1) je struktura uživatelského výzkumu následující:

- 1. Stanovíme záměr.
- 2. Nasbíráme data.
- 3. Analyzujeme je.

Podle Alana Coopera [\[1\]](#page-50-3) se uživatelský výzkum dělí do dvou hlavních skupin dle typu získaných dat na *kvantitativní* a *kvalitativní*. Výstupem kvantitativního výzkumu jsou číselné údaje. Získání číselných údajů sice zabere více času a je k němu zapotřebí více respondentů, avšak na rozdíl od kvalitativních dat nejsou závislé na pocitu uživatele, a jsou tudíž jednodušeji interpretovatelné. Mezi kvantitativní metody se řadí kupříkladu dotazník. Ke kvalitativním metodám patří interview, stínování či pozorování.

Prvotním a zřejmě nejjednodušší použitou metodou je takzvaný výzkum od stolu, kdy se nejdříve zaměříme na konkurenci a jejich aktivity. K získání podrobnějších informací o daňových přiznáních a dani z příjmu fyzických osob jsem využil metodu expertního rozhovoru, kdy jsem si sjednal konzultace s vedoucí vyměřovacího oddělení Bc. Janou Vyoralovou na finančním úřadu v Otrokovicích. Poslední z metod byla metoda pozorování, kdy jsem zkoumal chování určité skupiny uživatelů při vyplňování daňového přiznání. Zaměřil jsem se na nejčastější chyby v daňovém přiznání či nejčastěji vyplňované položky.

### <span id="page-22-0"></span>**4.1.1 Výzkum od stolu**

Výzkum od stolu (*desk research*) nebo také *sekundární výzkum* by měl být začátkem téměř každého projektu. Metoda slouží k získání sekundárních informací, což znamená, že při výzkumu se vychází z dat, které je možné si dohledat na internetu, ve vědeckých článcích, magazínech či v odborné literatuře, díky čemuž nemusíme provádět vlastní výzkum v terénu. Užitečná mohou být k další činnosti také data dostupná například ze statistického úřadu. Jedná se o velmi rychlou a levnou variantu výzkumu, kterou jsme schopni zvládnout během několika dnů [\[3\]](#page-50-4). Základem výzkumu od stolu je analýza konkurence a jejího existujícího řešení. Zjištěny mohou být mimo jiné také současné trendy v oboru, pro který bude finální produkt vyvíjen. Postup výzkumu by měl být tvořen následujícími částmi [\[5\]](#page-50-5):

- 1. **Identifikace zdrojů informací:** Základním předpokladem pro výzkum od stolu je vymezení si důležitých otázkek ohledně našeho projektu, hranice a zaměřit se na části, které nás nejvíce zajímají (typy uživatelů, ceny, statistiky, atd.). Na základě těchto informací následně volíme vhodný zdroj.
- 2. **Sběr existujících dat:** Zapisujeme si poznatky, provedem analýzu konkurence a zhodotíme jejich slabé, ale i silné stránky. Pro správný sběr dat je důležitá volba klíčových slov a synonym, díky nimž může být vyhledáno mnohem více dat z různých zdrojů.
- 3. **Třídění dat:** Pro jednodušší analýzu je vhodné získaná data protřídit a normalizovat. Velmi užitečný může být tento krok zejména při sběru statistických dat z více zdrojů.
- 4. **Analýza získaných informací:** Důležitou částí tohoto kroku je identifikace, zda jsme si výzkumem odpověděli na všechny důležité otázky, které jsme si stanovili.

Takto získané informace nakonec využijeme jako základ dalšího průzkumu a tvorby našeho nového projektu.

### <span id="page-22-1"></span>**4.1.2 Expertní rozhovor**

Rozhovor s odborníkem je velice užitečnou formou výzkumu k získání informací, které nejsou lidem běžně dostupné. Využít expertního rozhovoru lze také tehdy, pokud si nejsme jisti určitou problematikou a vytváříme projekt, který musí přesně splňovat odborné parametry. V takovém případě je velmi užitečné zjistit informace od experta z praxe, díky čemuž si ujasníme kontext a podrobnosti, které bychom z běžných zdrojů nezjistili [\[9\]](#page-50-6).

Před samotným rozhovorem je slušností sdělit odborníkovi, za jakým účelem chceme zjištěné informace použít a případně mu ještě před samotným setkáním poslat témata, na které bychom se chtěli zaměřit. Na rozhovor s odborníkem je zapotřebí se co nejlépe připravit, abychom při setkání neplýtvali jeho časem a odnesli si veškeré potřebné informace. Stejně jako Alan Cooper [\[1\]](#page-50-3) doporučuje pro běžné interview, tak i expertní rozhovor je doporučeno absolvovat buďto ve dvou lidech, z nichž jeden pokládá otázky a druhý zapisuje poznámky, či případně rozhovor zaznamenávat.

## <span id="page-22-2"></span>**4.1.3 Pozorování**

Sledování uživatelů v prostředí, ve kterém se pohybují, umožňuje odhalit klíčové poznatky ohledně vykonávaných úkolů a problémů, které by mohli uživatelé při jejich plnění mít. Abychom zjistili veškeré informace týkající se chování uživatelů, je zapotřebí provádět pozorování i několik dnů. Metoda je tedy poměrně zdlouhavá a nemusí být příliš úspěšná v případě, že pozorovatel svým výzkumem ovlivní chování pozorovaného uživatele.

Podle Kim Goodwinové [\[7\]](#page-50-7) je navíc velmi vhodné zkombinovat pozorování s interview. Pokud totiž trávíme s uživateli čas, můžeme se jich zeptat na řadu doplňujících otázek, které se týkají kupříkladu jejich běžných aktivit či postupu při plnění zadaného úkolu.

## <span id="page-23-0"></span>**4.2 Persony**

Na základě získaných informací jsou vytvářeny takzvané persony popisující různé cíle a chování mezi potenciálními uživateli. Díky těmto fiktivním postavám si vývojář dokáže lépe představit reálného uživatele a cílové skupiny, pro které je daná aplikace vytvářena. Pro lepší představu jsou navíc osobám přiřazeny fotografie, demografické údaje či chování člověka [\[12\]](#page-51-2).

<span id="page-23-1"></span>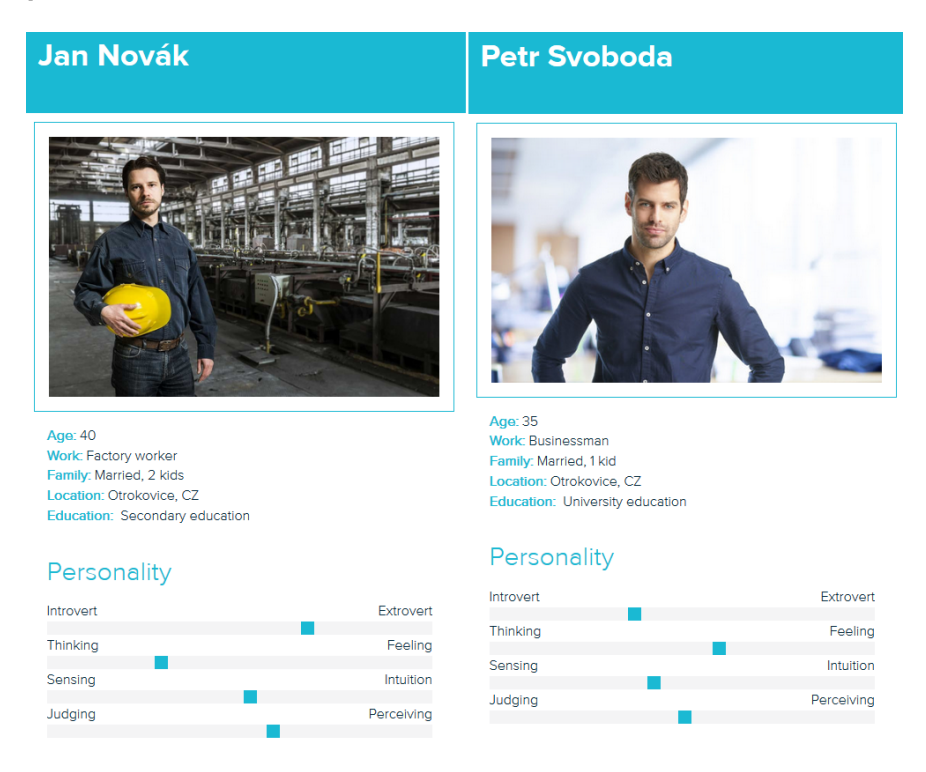

Obrázek 4.1: Typické persony vytvořené na základě získaných informací

Informace o typických poplatnících byly získány na územním pracovišti v Otrokovicích a v různých částech České republiky se především zaměstnanci podávající daňové přiznání mohou lišit. Na Zlínsku je mezi lidmi podávajícími daňové přiznání více mužů, jelikož se zde nachází mnoho továren, kde pracují především muži. Obecně je však poměr mezi ženami a muži téměř shodný a převládá zde věková skupina 35 až 45 let. U podnikatelů jsou poplatníky nejčastěji muži ve věku 30 až 40 let.

Většinu daňových přiznání tvoří podnikatelé a zaměstnanci, jejichž vzájemný poměr je téměř totožný. Studenti a důchodci tvoří pouze okrajovou skupinu všech podaných přiznání. Celkem 35% všech podaných přiznání je kombinace příjmů ze zaměstnání a podnikání. Příklad person je uvedený na obrázku [4.1.](#page-23-1)

## <span id="page-24-0"></span>**4.3 Poznatky z uživatelského výzkumu**

V této podsekci se postupně zaměříme na získané informace ohledně vyplňování daňových přiznání. V úvodu stanovíme otázky formuláře k dani z příjmu fyzických osob. Posléze analyzujeme nejčastější chyby v daňovém přiznání a nejčastěji vyplňované položky. Tyto informace nám následně poslouží při návrhu grafického uživatelského rozhraní i při samotné implementaci.

### <span id="page-24-1"></span>**4.3.1 Otázky daňového přiznání**

Jelikož se tato aplikace zaměřuje na formuláře daňového přiznání, ze všeho nejdůležitější bylo vymezit otázky, které budou pro uživatele co nejjednodušší a snadno pochopitelné.

Na základě získaných informací analýzou existujícího řešení a jednotlivých částí daně jsem si sjednal konzultace na místním finančním úřadu. Daň z příjmu fyzických osob se dělí do tří hlavních oddílů a stejným způsobem jsem si rozdělil své poznámky. Na každé schůzce byla vždy podrobně probrána jedna z částí, byly vytvořeny otázky a k nim přiřazeny patřičné položky, které jsou pro uživatele povinné, a které nikoliv.

Nasbíraná data byla využita pro tvorbu takzvaného *workflow* neboli pracovního postupu, pomocí něhož dochází k rozdělení a zjednodušení problému do posloupnosti na sebe navazujících kroků a k nim přidaným vazbám. Tvorbou podrobného pracovního postupu lze ušetřit v další fázi vývoje značné množství času. Workflow je totiž možné opět diskutovat s uživateli, zákazníkem či expertem na danou problematiku a velmi záhy tak odhalit možné nedostatky systému. Vzniklé workflow sloužilo k následné implementaci všech částí daňového přiznání.

#### **Otázky týkající se příjmů**

Základním předpokladem správného vyplnění daňového přiznání k dani z příjmu fyzických osob je uvedení veškerých příjmů. Osu formuláře tedy tvoří otázky ohledně příjmů ze samostatné činnosti, zaměstnání, nájmu či kapitálového majetku.

Zapotřebí je však v případě podnikaní zjistit, zdali poplatník během zdaňovacího období zahájil, přerušil, ukončila či obnovil v letošním roce svou činnost a počet měsíců, během nichž činnost trvala. Část vytvořeného workflow, která se zabývá příjmy poplatníka, je prezentována na obrázku [4.2.](#page-25-0) Otázky týkající se příjmů jsou shrnuty do následujících deseti bodů:

- ∙ Byl(a) jsem OSVČ a uplatňuji výdaje jako procento z příjmů.
- ∙ Zahájil, přerušil, ukončila či obnovil jsem v letoším roce podnikaní.
- ∙ Počet měsíců, po které trvala v uplynulém roce má činnost.
- ∙ Mám jiné okolnosti ZVYŠUJÍCÍ výsledek hospodaření.
- ∙ Mám jiné okolnosti SNIŽUJÍCÍ výsledek hospodaření.
- ∙ Byl(a) jsem v letošním roce zaměstnán(a).
- ∙ Měl(a) jsem v letošním roce příjmy z nájmu.
- ∙ Měl(a) jsem v letošním roce příjmy z kapitálového majetku.
- ∙ Měl(a) jsem v letošním roce jiné příjmy.
- ∙ Mám komanditní nebo veřejnou obchodní společnost.

<span id="page-25-0"></span>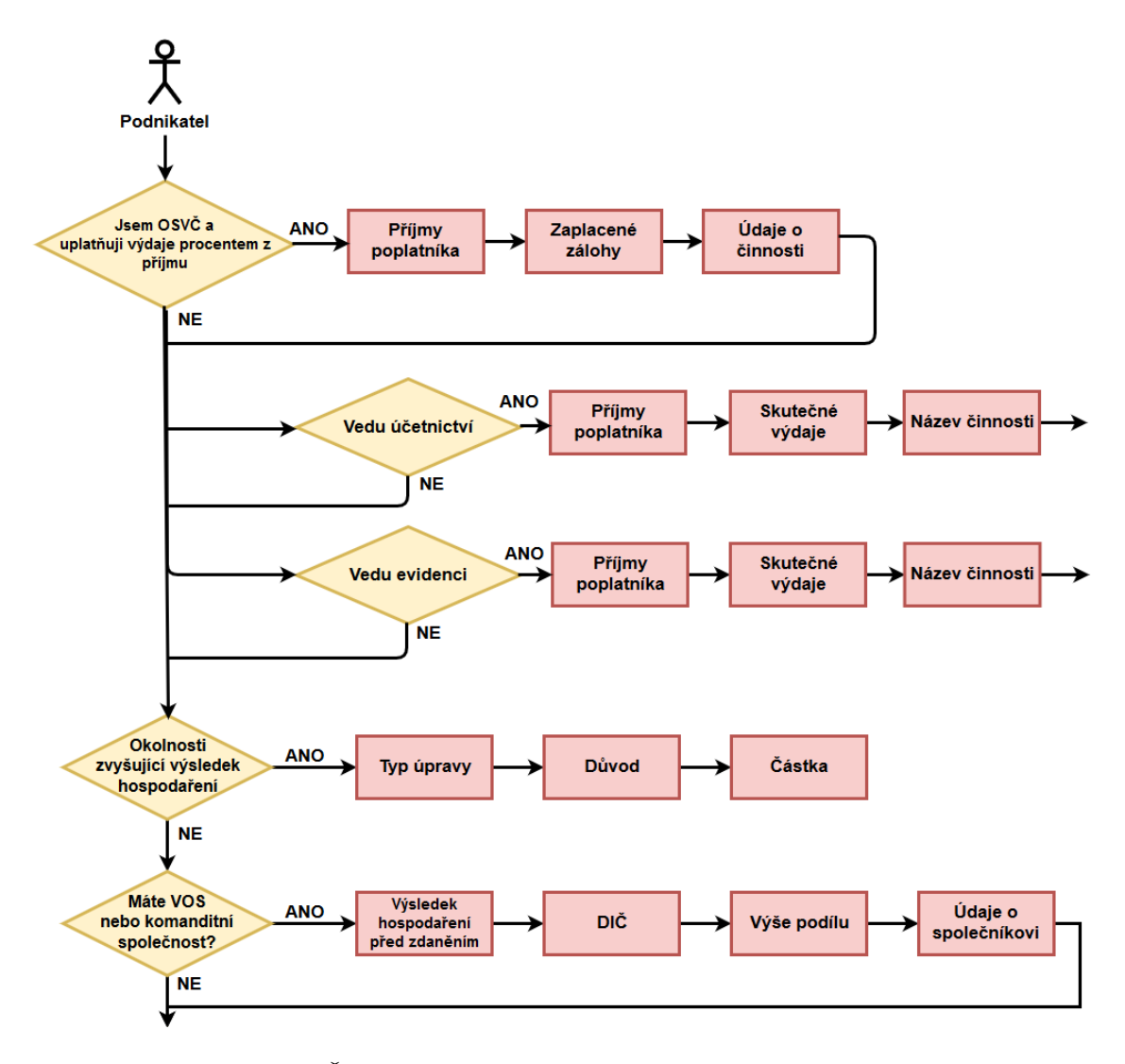

Obrázek 4.2: Část otázek ohledně příjmů ve vytvořeném workflow

#### **Otázky týkající se nezdanitelných částí daně**

U otázek týkajících se nezdanitelných částí daně jsme došli po konzultaci k závěru, že problematické může být pro některé uživatele uplatňování daru. Mezi dary se totiž počítá tak dárcovství krve či orgánu. Z toho důvodu byla tato položka rozdělena do dvou částí, což je patrné na vytvořeném workflow [4.3.](#page-26-0) Část týkající se nezdanitelných částí daně je tedy rozdělena do sedmi otázek:

- ∙ Daroval(a) jsem v uplynulém roce krev, její složky nebo orgán.
- ∙ Poskytl(a) jsem dar.
- ∙ Platil(a) jsem v uplynulém roce životní pojištění.
- ∙ Platil(a) jsem v loňském roce penzijní pojištění, připojištění nebo penzijní spoření.
- ∙ Platil(a) jsem v uplynulém roce hypotéku či jiný úvěr na bydlení.
- ∙ Platil(a) jsem v uplynulém roce za zkoušky ověřující výsledky dalšího vzdělávání.
- ∙ Platil(a) jsem v loňském roce členské příspěvky.

<span id="page-26-0"></span>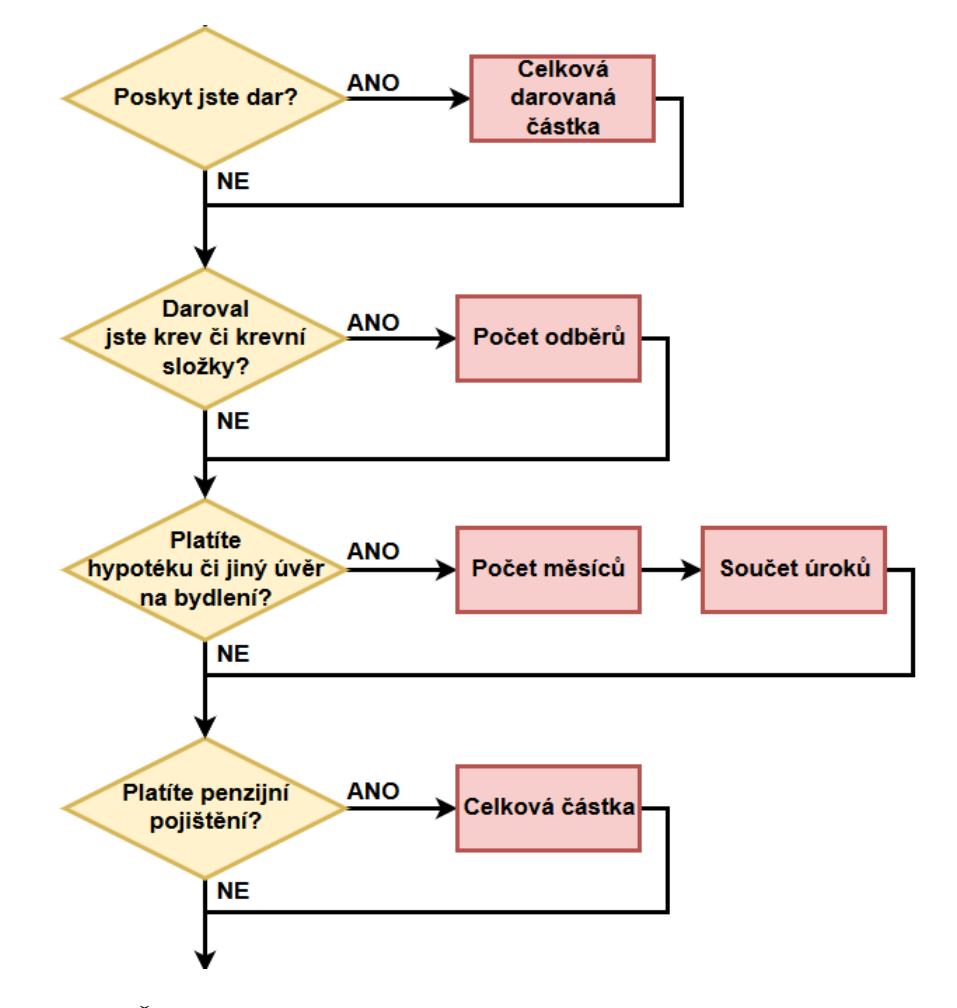

Obrázek 4.3: Část otázek ohledně nezdanitelných částí daně ve vytvořeném workflow

## **Otázky týkající se slev**

Co se týče otázek ohledně slev na dani, ty korespondují s počtem slev, které jsou vymezeny daňovým zákonem [\[17\]](#page-51-0) a jsou podrobněji popsány v podkapitole *Položky daňového přiznání* [2.2.3.](#page-10-0) Na obrázku [4.4](#page-27-1) je znázorněna část workflow ohledně slev na dani. Oddíl je tvořen šesti jednoduchými otázkami:

- ∙ Byl jsem v loni ženatý/vdaná a partnerovy příjmy nepřesáhly 68 tisíc Kč.
- ∙ V domácnosti se mnou žije dítě do 18 let či student do 26 let.
- ∙ Pobírám částečný/úplný invaldiní důchod nebo jsem držitelem průkazu ZTP/P.
- ∙ Uplatňuji slevu na mateřskou školu.
- ∙ Měl(a) jsem v loňském roce povinnost využít poprvé EET[1](#page-27-2) .
- ∙ Byl(a) jsem v uplynulém roce studentem.

<span id="page-27-1"></span>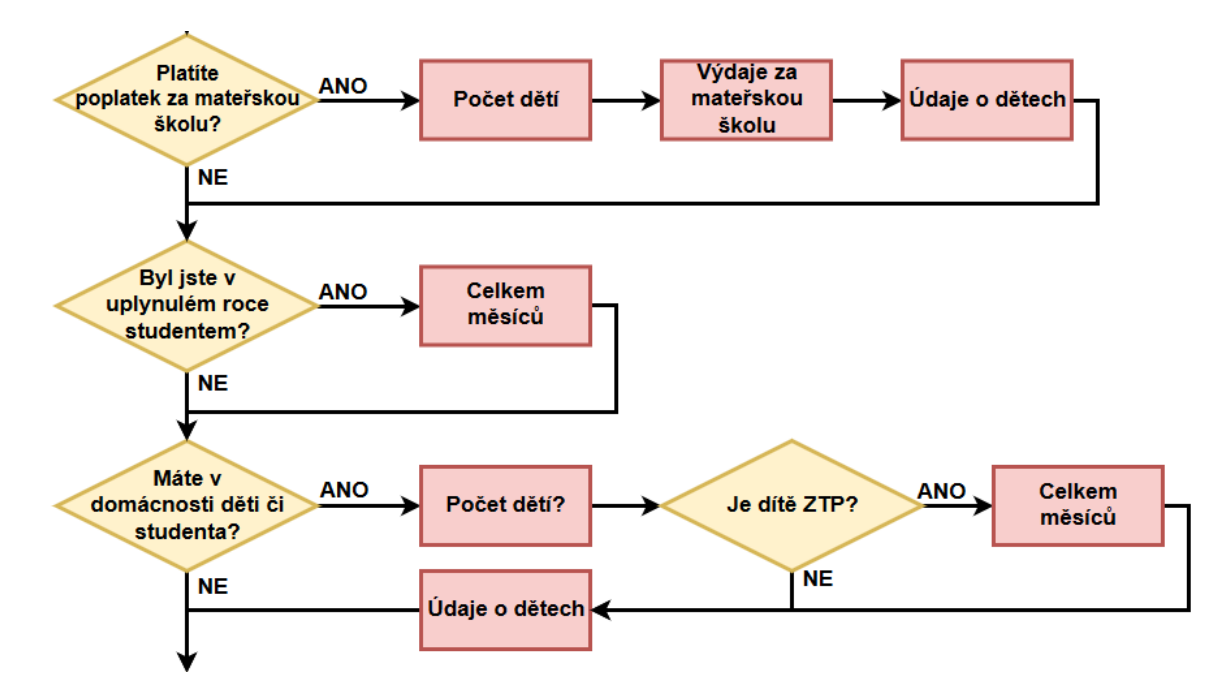

Obrázek 4.4: Část otázek ohledně slev na dani ve vytvořeném workflow

## <span id="page-27-0"></span>**4.3.2 Nejčastější chyby v daňovém přiznání**

V této podkapitole se zaměříme na informace taktéž získané konzultacemi na finančním úřadu v Otrokovicích, kde jsem zjišťoval údaje, týkající se nejčastějších chyb v přiznání k dani z příjmu fyzických osob. Poplatníci dělají dle průzkumu nejčastěji chyby při vyplňování odečitatelných položek, slev na dani a při výpočtu daně.

#### **Odečitatelné položky**

Nejvíce chybují poplatníci v odečitatelných položkách dle průzkumu na řádku 47 DAP<sup>[2](#page-27-3)</sup>, který se týká odečtu úroků, na něž nemá poplatník nárok, protože nesplňuje podmínky zákona.

Druhá nejčastější chyba pak nastává na řádku 50, který pojednává o odborových příspěvcích. V tomto případě chtějí poplatníci odečíst větší částku, než je stanovené maximum, a sice 3000 Kč.

### **Slevy na dani**

Při uplatňování slev na dani je nejčastější chybou odečet na manželku/manžela. Poplatníci zde chybně vypočítají příjmy partnera, kde je stanovena maximální hranice příjmů 68 000

<span id="page-27-2"></span><sup>1</sup>Elektronická evidence tržeb

<span id="page-27-3"></span><sup>2</sup>Daňové přiznání k daním z příjmů

Kč za rok. Problém nastává především v tom, že některé příjmy, jako například nemocenská, se do této částky započítávají a některé příjmy, jako například sociální dávky, se do této částky nezapočítávají.

Často se chyby objevují také při uplatňování slev na děti. Chyba v pořadí uplatnění slev na děti má vliv na celkovou výši slevy.

#### **Výpočet daně**

Zde se jedná o řádek 56 DAP – Základ daně zaokrouhlený na celá sta Kč dolů a řádek 60 DAP – Daňová ztráta zaokrouhlená na celé Kč nahoru bez znaménka minus. V obou případech dělají poplatníci především početní chyby.

### <span id="page-28-0"></span>**4.3.3 Nejčastěji vyplňované položky daňového přiznání**

Nejčastěji vyplňované položky závisí především na tom, zda se jedná o podnikatele či zaměstnance. V případě příjmů z podnikání se dle průzkumu nejčastěji vyplňuje řádek 37 DAP – Dílčí základ daně nebo ztráta ze samostatné činnosti a položky přílohy č. 1. Co se týče uplatnění výdajů, až 85% uplatňuje výdaje procentem z příjmů. Zbylých 15% případů pak tvoří účetnictví a daňová evidence, které jsou tak pouze okrajové.

U zaměstnanců jsou nejčastěji vyplňovány položky ohledně příjmů ze zaměstnání, a sice řádek 31 DAP – Úhrn příjmů od všech zaměstnavatelů, 32 – Úhrn povinného pojistného a 34 – Dílčí základ daně.

Každý poplatník pak vyplňuje řádek 64 DAP, který se týká základní slevy na poplatníka. Mezi povinné položky navíc patří také řádky 42, 56, 60, 74 a 94, které slouží pro výpočet základu daně a případných přeplatků a nedoplatků na dani.

## <span id="page-29-0"></span>**Kapitola 5**

## **Návrh aplikace**

Získané informace z analýzy existujících řešení, konzultací na finančním úřadu a průzkumu nejčastějších chyb a nejčastěji vyplňovaných položek tvoří základ návrhu aplikace. Hlavním účelem aplikace je jednoduché vyplnění daňového přiznání, které bude moci uživatel podat na daném finančním úřadu. V této kapitole se nejprve zaměřím na specifikaci požadavků, jež vychází z předchozí kapitoly, a dále pak na návrh grafického uživatelského rozhraní.

## <span id="page-29-1"></span>**5.1 Specifikace požadavků**

Hlavním problémem, na který se tato aplikace zaměřuje, je grafické uživatelské rozhraní oficiální aplikace vytvořené Finanční správou České republiky. Jak již bylo zmíněno v kapitole [3,](#page-16-0) formuláře pro daňová přiznání jsou v této aplikaci vyřešeny podobně jako tištěná verze, kde uživatel vyplňuje potřebné údaje do jednotlivých buněk.

Cílem této práce je návrh aplikace, která bude k problematice vyplňování daňového přiznání přistupovat odlišně. Uživatel nebude muset vyplňovat formulář po jednotlivých oddílech, ale aplikace jej provede řadou jednoduchých a přehledných otázek, podle nichž bude sestaveno výsledné daňové přiznání.

Aplikace je určena pro širokou veřejnost, což znamená, že její používání by mělo být co nejjednodušší a grafické uživatelské rozhraní co nejpřehlednější tak, aby i laik bez větších znalostí problematiky daní byl schopen jejím využitím dosáhnout kýženého výsledku. Jako platforma byla zvolena webová aplikace, která je pro běžného uživatele nejdostupnější. Samozřejmostí je responzivita webu, díky čemuž je možné vyplňovat jednotlivá daňová přiznání, kromě běžných stolních počítačů, jednoduše také na chytrých telefonech či tabletech. Požadavky na aplikaci je tedy možné shrnout do několika následujících bodů:

- ∙ jednoduché a přehledné ovládání,
- ∙ respozivita webové aplikace na různých zařízeních,
- ∙ rozdělení formulářů podle typů poplatníků,
- ∙ filtrace dotazů dle daného uživatele,
- ∙ možnost uložení rozpracovaného daňového přiznání,
- ∙ generování daňového přiznání do formátu PDF.

## <span id="page-30-0"></span>**5.2 Uživatelské rozhraní**

Zdali bude mít aplikace úspěch nebo bude webová stránka navštěvovaná, nezáleží v současné době pouze na její funkčnosti. Čím dál větší důraz je v současné době kladen na grafické uživatelské rozhraní, které může uživatele od použití aplikace buďto odradit, nebo si jej získat.

V případě tvorby webové stránky pro klienta je vzhled ještě důležitější. Kvalitní grafické zpracování podporuje pozici značky, zvyšuje důvěryhodnost webu a toleranci návštěvníků k chybám. Návrh uživatelského rozhraní vychází ze stanovených požadavků na systém, jehož vstupy by měly být především výstupy z konzultací s klientem či skupinou uživatelů [\[18\]](#page-51-3).

Při tvorbě grafického uživatelského rozhraní je ze všeho nejdůležitější správně pracovat s prostorem. Při nevhodném rozvržení funkčních i textových částí webu může dojít k přeplnění prostoru, které vede ke snížení přehlednosti celé webové prezentace. V následujících podkapitolách je podrobněji popsán proces návrhu grafického uživatelského rozhraní vytvořené aplikace.

### <span id="page-30-1"></span>**5.2.1 Skicování**

Pro prvotní rychlý návrh vzhledu aplikace jsem zvolil skicování, díky kterému jsem si vytvořil několik variant, na kterých jsem mohl v dalších částech tvorby webové aplikace stavět. Na základě skicování jsme si velmi rychle schopni představit vizuální podobu webu a rozložení prvků na stránce. Jedná se o levnou variantu, ke které je zapotřebí pouze papír a tužka.

<span id="page-30-2"></span>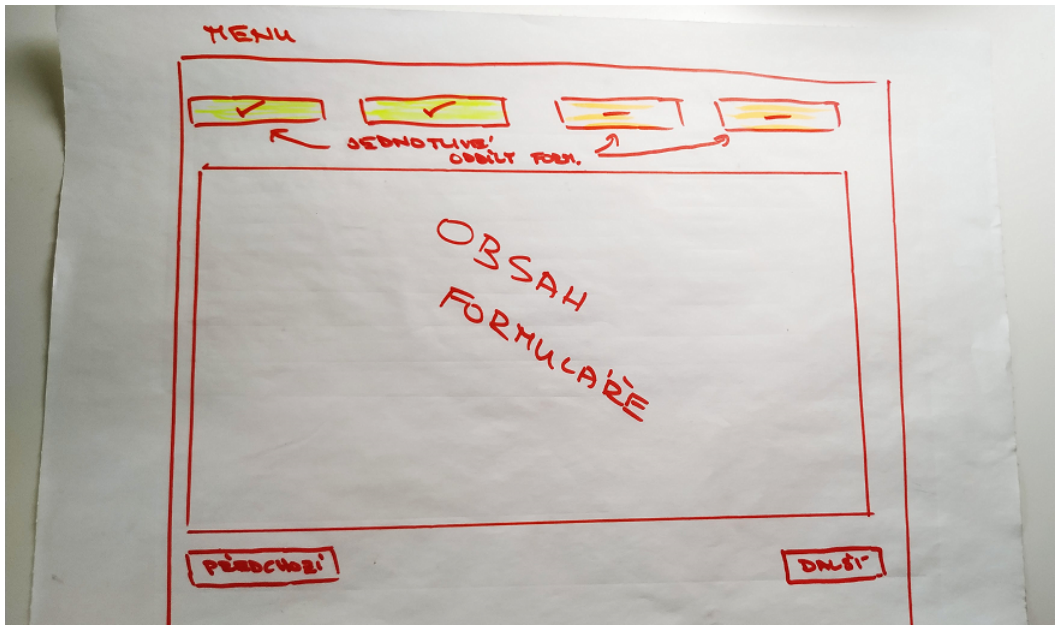

Obrázek 5.1: Finální nákres rozložení prvků ve formuláři daňového přiznání

Během skicování je vytvořena řada návrhů, které mohou být následně diskutovány s uživateli či zákazníkem. Z vytvořených nákresů jsem po konzultaci s vybranou skupinou uživatelů a pracovníky finančního úřadu vybral finální návrh, který je prezentován na obrázku [5.1.](#page-30-2) Podle Traci Leporea [\[8\]](#page-50-8) by mělo skicování splňovat následující podmínky:

- ∙ **Rychlé:** Vytvoření nákresu nezabere příliš mnoho času.
- ∙ **Včasné:** Nakreslit skicu je možné kdykoliv dle potřeby.
- ∙ **Levné:** Vytvořit skicu je levné. Zapotřebí jsou pouze věci, které máme běžně po ruce.
- ∙ **Jednorázové:** V případě špatného návrhu je náčrt jednoduše vyhozen do koše a vytvořen nový.
- ∙ **Jasný a jednoduchý popis:** Použití jednoduchého značení, symboly a jednoznačné názvy
- ∙ **Minimum detailů:** Nákresy by neměly být příliš detailní. Slouží pouze k prvotnímu náhledu na danou problematiku.
- ∙ **Vhodně definované:** Nákres by měl vyjadřovat záměr, který pochopí i ostatní.
- ∙ **Nejednoznačné:** Detaily projektu budou teprve určeny. Při další tvorbě uživatelského rozhraní budou využity základy z vytvořeného nákresu.

## <span id="page-31-0"></span>**5.2.2 Drátěný model**

*Drátěný model* (*wireframe* nebo *skica webu*) plynule navazuje na vytvořené nákresy grafického rozhraní, které jsou v tomto případě převedeny do elektronické podoby. U drátěného modelu by se, stejně jako v případě skicování, nemělo zacházet do příliš velkých detailů.

<span id="page-31-1"></span>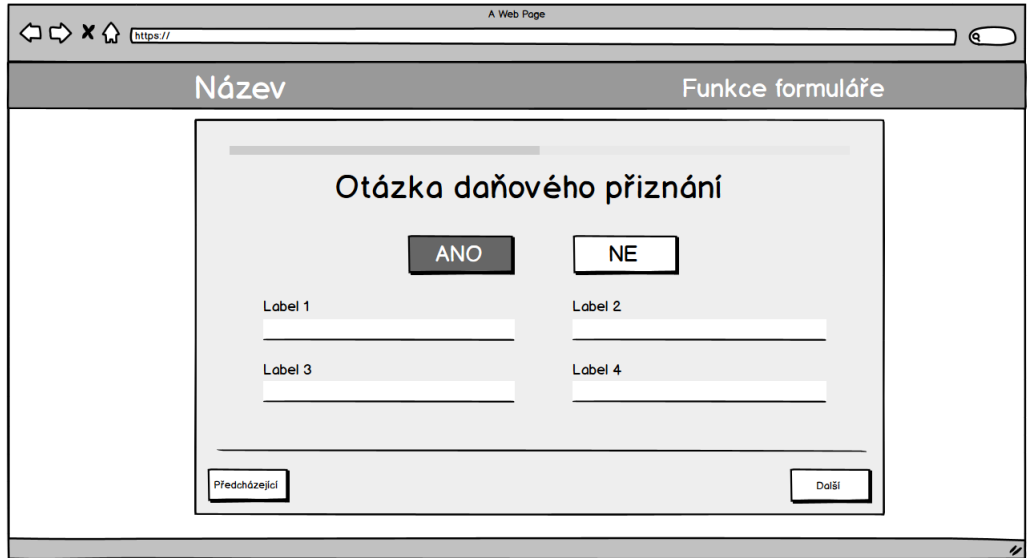

Obrázek 5.2: Vytvořený drátěný model na základě předešlého nákresu

Vytvořený wireframe na základě předchozího nákresu je zobrazen na obrázku [5.2](#page-31-1) Podle Dhananjay Goela [\[6\]](#page-50-9) by se dal drátěný model specifikovat jako:

- ∙ Hrubá představa o tom, jak budou vypadat jednotlivé stránky.
- ∙ Hrubá představa o všech existujících prvcích na stránce.
- ∙ Hrubá představa o tom, jaké vstupy budou od uživatelů předpokládány.
- ∙ Hrubá představa o tom, jak budou jednotlivé vstupy zpracovány.
- ∙ Hrubá představa o tom, jak se budou prvky při interakci chovat.

### <span id="page-32-0"></span>**5.2.3 Mockupy**

Zatímco nákres a drátěný model reprezentují základní kostru a funkce webové stránky, mockupy obsahují také styly, barvy, typografické prvky či ikony, čímž navozují celkovou atmosféru vytvářeného produktu. Vytvářejí střední až vysokou věrnost vytvářené webové stránky či aplikace, což je prezentováno na obrázku [5.3.](#page-32-2) Podle Jerryho Caoa [\[2\]](#page-50-10) jsou výhody mockup oproti drátěnému modelu následující:

- 1. **Intuitivní pro zákazníka**: Díky své vyšší věrnosti vyžadují mockupy méně kontextu než je tomu u takzvaných low-fidelity návrhů (*návrhy s nízkou věrností*), mezi něž patří například drátěný model. Zákazník tak může mnohem dříve a snadněji vidět konečný produkt.
- 2. **Realistické**: Jednou věcí je sice učinit rozhodnutí týkající se vizuální stránky, avšak druhou je vidět, jak veškeré komponenty vypadají pospolu. Mockupy mohou pomoci odhalit chyby, které na papíře nejsou tolik zjevné.
- 3. **Časná revize**: Je jednodušší provádět revize na mockupu, než v pozdějších fázích tvorby na finálním produktu.

<span id="page-32-2"></span>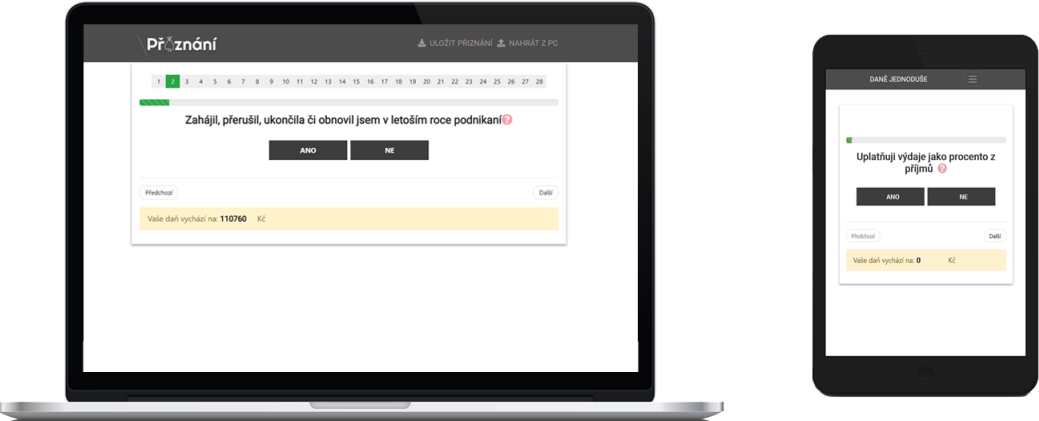

Obrázek 5.3: Mockup formuláře daňového přiznání na notebooku a mobilním telefonu

## <span id="page-32-1"></span>**5.2.4 Prototyp**

Na základě vybraného nákresu a drátěného modelu byl vytvořen prototyp, který má svým vzhledem velmi blízko finální verzi aplikace. Prototyp byl vytvořen především za účelem uživatelského testování, kdy byly odhaleny nedostatky před samotnou implementací funkcionality formulářů daňového přiznání. Kromě úvodní stránky obsahoval prototyp jednu otázku, podle níž byly následně tvořeny po konzultaci na finančním úřadu v Otrokovicích další položky formulářů. Příklad otázky v prototypu je uveden na obrázku [5.4.](#page-33-1)

<span id="page-33-1"></span>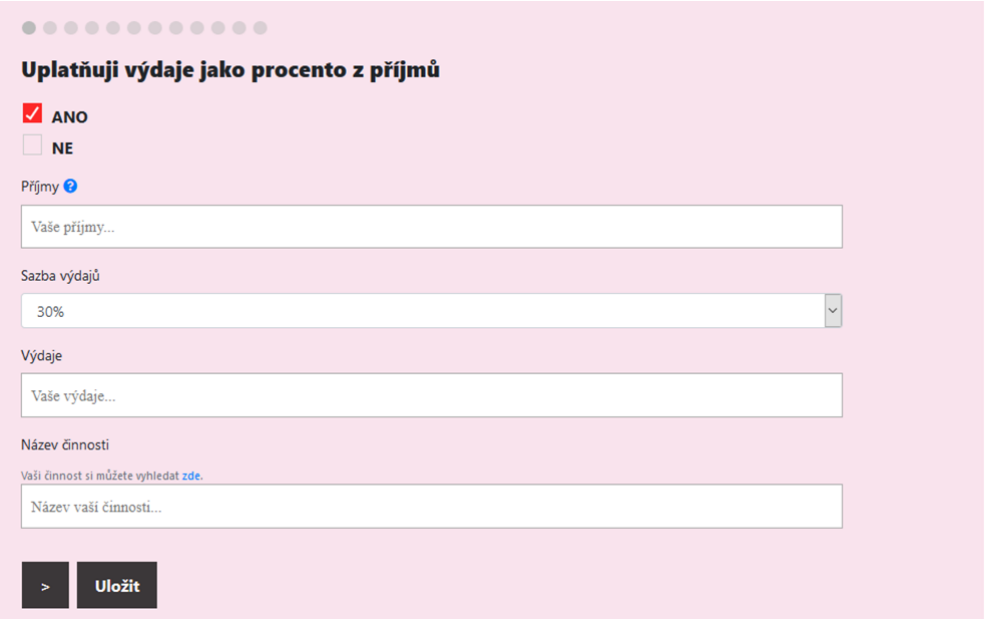

Obrázek 5.4: Vytvořený prototyp na základě nákresu a následných konzultací

## <span id="page-33-0"></span>**5.3 Závěr**

Každá z využitých technik má své výhody a nevýhody. Díky nákresu může vývojář velmi rychle a levně ztvárnit své nápady na papír a prezentovat své návrhy zákazníkovi. V případě drátěného modelu je převeden nákres do digitální podoby pro získání zpětné vazby. Prototyp může vývojář využít k testování a na jeho základech postupně vybudovat konečný produkt. V případě, že chceme prezentovat zákazníkům téměř finální podobu aplikace či webové prezentace, je vhodné vytvořit odpovídající mockup. Vytvořené návrhy následně poslouží k implementaci webové aplikace a jejího grafického uživatelského rozhraní.

## <span id="page-34-0"></span>**Kapitola 6**

## **Využité technologie**

Před samotnou implementací a následným nasazením webové stránky je zapotřebí prostudovat dostupné technologie, zjistit jejich výhody a nevýhody a na základě toho určit, které se pro vybraný problém hodí nejlépe. V této kapitole tedy krátce popíši technologie, které jsem při tvorbě využil. Nejprve se zaměříme na základní webové technologie, které se využívají pro veškeré webové prezentace. Řeč je o jazyce HTML a s ním spojený jazyk CSS pro popis kaskádových stylů. Následovat budou základní informace o programovacím jazyku JavaScript a jeho knihovnách, které byly využit k implementaci funkčnosti, ale také vzhledu. Nakonec zde budou popsány technologie pro bezpečný přenos dat přes internet.

## <span id="page-34-1"></span>**6.1 HTML a CSS**

Vznik takzvaných značkovacích jazyků je spjat se samotným vznikem služby  $\rm WWW^1.$  $\rm WWW^1.$  $\rm WWW^1.$  První verze jazyka HTML $^2$  $^2$  se datuje na rok 1991, kdy jej poprvé definoval Tim Berners-Lee, který měl za úkol vytvořit systém umožňující sdílení výsledků výzkumů vědcům po celém světě. Stěžejní funkcí jazyka HTML je publikace dokumentů na internetu [\[13\]](#page-51-4).

Jazyk je do dnešní doby neustále vylepšován. Dochází k přidávání nových rysů založených na nových poznatcích v oblasti informačních technologií a k odstraňování součástí, které se postupem času ukázaly jako nevhodné. Příkladem je nová verze HTML5<sup>[3](#page-34-4)</sup> z roku 2014, kdy došlo k několika velkým změnám. Na rozdíl od HTML4 z roku 1997 přináší nová verze spoustu nových vlastností a syntaktických změn. Přidány byly například elementy pro nativní vkládání a správu multimédií či elementy pro dynamické vykreslování 2D tvarů a bitmapových obrázků. Odstraněny byly naopak tagy center a font, jejichž vlastnosti by měly být specifikovány pomocí CSS. HTML tak stále patří k základním nástrojům pro tvorbu webu a je úzce spjat s ostatními jazyky využívanými při tvorbě webových stránek. Ať už se jedná o CSS<sup>[4](#page-34-5)</sup>, JavaScript či například PHP.

Kaskádové styly CSS<sup>[5](#page-34-6)</sup> jsou v dnešní době základním stavebním kamenem definice vzhledu webových stránek. Od svého vzniku prošel jazyk HTML četnými změnami v závislosti na nových trendech a měnících se potřebách autorů. Se stále se zvětšujícími webovými prezentacemi se stával kód nepřehledným, což byl problém zejména při údržbě takovýchto webů [\[13\]](#page-51-4). Největší překážkou se tak ukázal fakt, že není oddělena vizuální část webu od

<span id="page-34-2"></span><sup>&</sup>lt;sup>1</sup>World Wide Web

<span id="page-34-3"></span><sup>2</sup>Hypertext Markup Language

<span id="page-34-4"></span><sup>3</sup>Dostupné z: https://www.w3.[org/TR/2014/REC-html5-20141028/](https://www.w3.org/TR/2014/REC-html5-20141028/)

<span id="page-34-5"></span><sup>4</sup>Cascading Style Sheets

<span id="page-34-6"></span><sup>5</sup>Dostupné z: https://www.w3.[org/standards/webdesign/htmlcss](https://www.w3.org/standards/webdesign/htmlcss)

části obsahu. Díky tomu tak v roce 1996 vznikly takzvané kaskádové styly, pomocí nichž je možno definovat design webu z externího souboru. Specifikace vzhledu prostřednictvím stylů v jazyce CSS se sebou nese kromě přehlednějšího kódu dvě hlavní výhody:

- ∙ Snadná modifikovatelnost.
- ∙ Možnost použití definovaných stylů v jazyce CSS ve více HTML souborech a na více elementů.

Základní jednotkou definice stylu je takzvaný stylový předpis (*style sheet*), jenž obsahuje posloupnost pravidel. Ty se skládají ze dvou částí, a sice *selektoru*, jenž je určen názvem HTML elementů, na něž se pravidlo aplikuje, a *definice vlastností*, které určují vzhled daného elementu.

## <span id="page-35-0"></span>**6.2 JavaScript**

JavaScript patří mezi takzvané skriptovací jazyky a jeho využití je primárně určeno pro tvorbu programů na klientské straně čili ve webovém prohlížeči. JavaScript byl vyvinut v polovině 90. let firmou NetScape pod názvem LiveScript, který byl však záhy změněn marketingovým oddělením firmy na současný název. NetScape vydalo tento jazyk jako součást prohlížeče Netscape Navigator a balíku Communicator [\[16\]](#page-51-5). Mezi základní vlastnosti jazyka JavaScript, který vychází z jazyků Java a C/C++, patří [\[13\]](#page-51-4):

- ∙ **Objektově orientovaný:** Přestože JavaScript není primárně objektově orientovaným jazykem, podporuje objektově orientované programování.
- ∙ **Prototypový jazyk:** Veškeré objekty jazyka JavaScript jsou založeny na takzvaných prototypech. Dochází tedy k naklonování existujících objektů, které jsou následně využity jako prototypy.
- ∙ **Interpretovaný:** JavaScript nepotřebuje překladač, který by daný kód přeložil do strojového kódu. Kód je přímo vykonáván prostřednictvím interpretu, kterým může být například webový prohlížeč.
- ∙ **Case Sensitive:** Při psaní kódu v programovacím jazyku JavaScript záleží na velikosti písmen.
- ∙ **Dynamicky typovaný:** V jazyku JavaScript je většina typové kontroly prováděna až za běhu programu a nikoliv při jeho kompilaci.

Specifikace jazyka JavaScript se rozděluje do tří základních částí, a sice *JavaScript Core*, který určuje základní prvky jazyka, *JavaScript Client*, jenž definuje aplikační rozhraní pro programování v prohlížeči, a *JavaScript Server* pro programování na straně serveru. Poslední zmíněná část však není příliš využívána z důvodu podpory pouze NetScape serveru.

## <span id="page-35-1"></span>**6.3 Využité knihovny**

Pro jednodušší implementaci, lepší funkčnost a kvalitnější výsledný produkt bylo využito několik knihoven především jazyka JavaScript. V této sekci se tak zaměříme na nejdůležitější knihovny, které byly při vývoji formulářů pro daňová přiznání využity.

### <span id="page-36-0"></span>**6.3.1 jQuery**

*jQuery* je multiplatformní knihovna jazyka JavaScript, která byla vydána v roce 2006 Johnem Resingem. Hlavním cílem této knihovny je jednodušší použití jazyka JavaScript na webových stránkách, což je umožněno díky interakci HTML a jazyka JavaScript. jQuery umožňuje pomocí metod zjednodušený zápis kódu, který by v běžném programovacím ja-zyku JavaScript vydal na několik řádků<sup>[6](#page-36-2)</sup>. Mezi užitečné funkce knihovny jQuery spadá manipulace s HTML/DOM elementy, manipulace s CSS, události, efekty a animace či AJAX[7](#page-36-3) . Přestože se v dnešní době hojně využívají také jiné modernější knihovny a frameworky, jQuery byla podle grafu na obrázku [6.1](#page-36-4) i v roce 2018 nejpoužívanější javascriptovou knihovnou ze všech.

<span id="page-36-4"></span>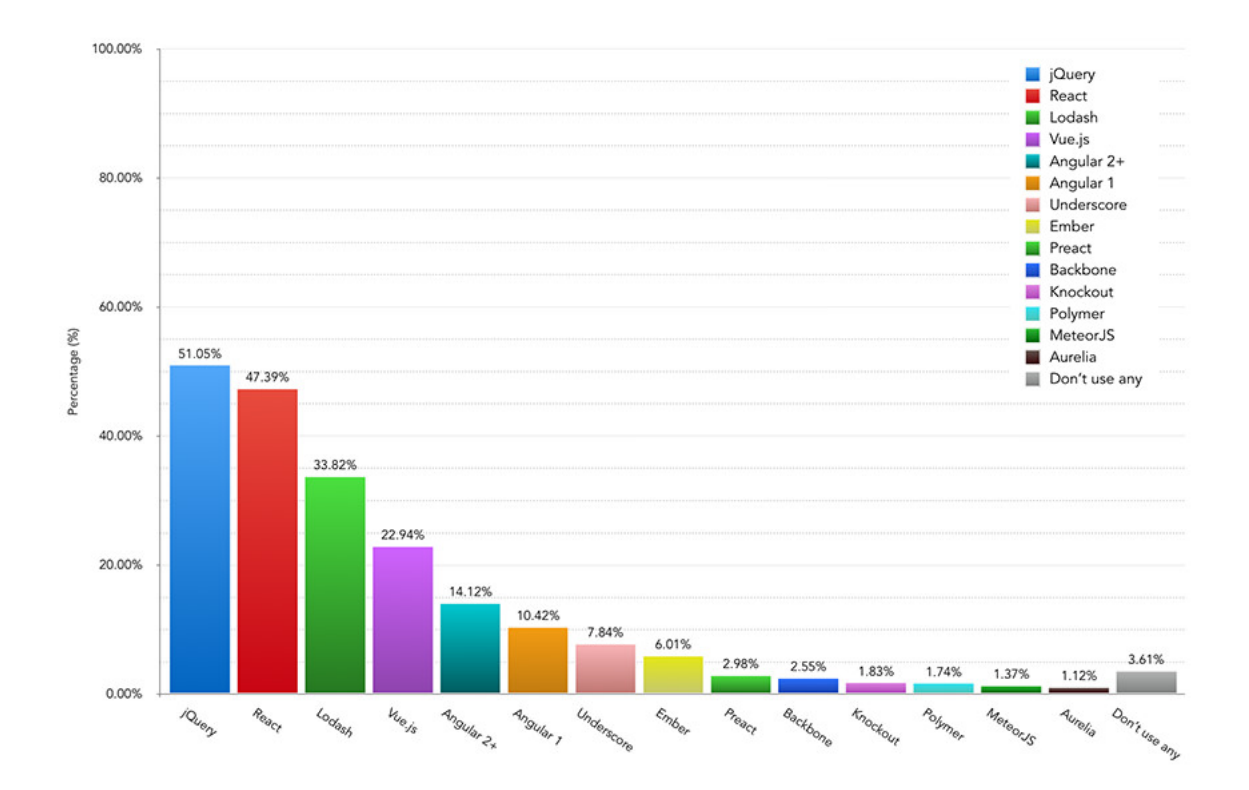

Obrázek 6.1: Graf nejpouživánějších javascriptových knihoven a frameworků v roce 2018[8](#page-36-5)

#### <span id="page-36-1"></span>**6.3.2 jsPDF**

Pro generování daňových přiznání ve formátu PDF byla využita dostupná knihovna jazyka JavaScript *jsPDF*, která slouží ke generování PDF souborů na straně klienta. Knihovna umožňuje vykreslení zadaných vstupů na určené pozice podle osy x a y, nastavení vlastního písma, jeho barvy, velikosti či různých geometrických útvarů jako kružnice či elipsy<sup>[9](#page-36-6)</sup>. Při práci s obrázky je pro rychlejší generování dokumentu využíváno kódování *Base64*, díky čemuž nedochází k závislosti na externích souborech.

<span id="page-36-2"></span><sup>6</sup>Dokumentace jQuery. Dostupné z [https://api](https://api.jquery.com/).jquery.com/

<span id="page-36-3"></span><sup>7</sup>Asynchronous JavaScript and XML

<span id="page-36-5"></span><sup>8</sup>Převzato z https://ashleynolan.co.[uk/blog/frontend-tooling-survey-2018-results](https://ashleynolan.co.uk/blog/frontend-tooling-survey-2018-results)

<span id="page-36-6"></span><sup>9</sup>Dokumentace jsPDF. Dostupné z https://rawgit.[com/MrRio/jsPDF/master/docs/jsPDF](https://rawgit.com/MrRio/jsPDF/master/docs/jsPDF.html).html

### <span id="page-37-0"></span>**6.3.3 Pug.Js**

Šablonovací engine *Pug* (dříve *Jade*) vznikl po vzoru systému Haml[10](#page-37-3) za účelem snadnějšího zápisu HTML kódu. Pug.js byl implementován pomocí programovacího jazyka JavaScript pro prohlížeče a pro softwarový systém Node.js, jenž byl navržen pro psaní vysoce škálovatelných internetových aplikací. Vývojář může využitím Pug.js psát přehlednější kód v jazyku Pug, který je následně přeložen do běžného HTML kódu, jenž je zobrazen v prohlížeči. Kromě jednoduššího zápisu však Pug.js nabízí oproti klasickému HTML také řadu užitečných funkcí, mezi něž patří kupříkladu využití podmínek, cyklů, tříd či přímého zápisu javascriptového kódu[11](#page-37-4). Na dalších řádcích je prezentována část kódu v jazyku Pug s využitím funkce mixins, která umožňuje opětovné použití definovaného bloku HTML kódu na více místech:

```
mixin napoveda (
    nazev='Nadpis napovedy ' ,
     popis ='Problem popsany v~napovede')
  a . napoveda (
      \text{title} = \text{nazev},
      data-content= popis,
      tabindex = '0'i . fas . fa-question-circle
```
### <span id="page-37-1"></span>**6.3.4 Twitter Bootstrap**

*Twitter Bootstrap* je volně dostupná sada nástrojů pro jednoduchou tvorbu webových stránek založených na HTML, CSS a programovacím jazyku JavaScript, která vznikla v roce 2011 pod názvem *Twitter Blueprint*. Bootstrap nabízí řadu užitečných funkcí pro tvorbu responzivního designu na všechny typy zařízení $^{12}$  $^{12}$  $^{12}$ . K dispozici jsou vývojářům již předdefinované CSS styly pro úpravu typografie, formulářů nebo tlačítek. Využít je možno také řadu již vytvořených a volně dostupných šablon či javascriptových rozšíření. Pro správné fungování frameworku je využívána knihovna jQuery.

## <span id="page-37-2"></span>**6.4 Zabezepečení**

O bezpečný přenos dat se stará *Hypertext Transfer Protocol Secure* (HTTPS), jenž je variantou standartního protokolu webového přenosu HTTP, který přidává vrstvu zabezpečení dat při přenosu skrze kryptografický protokol  $\text{SSL}^{13}$  $\text{SSL}^{13}$  $\text{SSL}^{13}$  či novější  $\text{TLS}^{14}$  $\text{TLS}^{14}$  $\text{TLS}^{14}$ . Tyto protokoly byly navrženy pro poskytnutí zabezpečené komunikace na službách bez vlastního zabezpečení, mezi něž patří kupříkladu elektronická pošta. Důležitou součástí protokolu SSL/TLS je *infrastruktura veřejného klíče PKI* [15](#page-37-8) a *X.509 certifikáty*. Aby byla identita ověřena, je nutné, aby byl certifikát důvěryhodný. O vystavování důvěryhodných certifikátů a zveřejňování informací o jejich platnosti se stará takzvaná *certifikační autorita*. K zabezpečení přenosu dat

<span id="page-37-3"></span><sup>&</sup>lt;sup>10</sup>HTML abstraction markup language

<span id="page-37-4"></span><sup>11</sup>Dokumentace Pug.js. Dostupné z https://pugjs.[org/api/getting-started](https://pugjs.org/api/getting-started.html).html

<span id="page-37-5"></span><sup>12</sup>Dokumentace Bootstrap. Dostupné z [https://getbootstrap](https://getbootstrap.com/).com/

<span id="page-37-6"></span><sup>13</sup>Secure Socket Layer

<span id="page-37-7"></span><sup>14</sup>Transport Layer Security

<span id="page-37-8"></span><sup>15</sup>Public Key Infrastructure

aplikace pro podávání daňových přiznání byl využit certifikát typu X.509 poskytován certifikační autoritou Let's Encrypt. V protokolech SSL/TLS se pro šifrování využívá takzvaná *symetrická kryptografie* a *asymetrická kryptografie* [\[14\]](#page-51-6).

- ∙ **Symetrická kryptografie:** Využívá pouze jediného klíče, který je používán jak k šifrování přenosu, tak k jeho dešifrování. Tato metoda umožňuje zabezpečený přenos dat přes nezabezpečený komunikační kanál.
- ∙ **Asymetrická kryptografie:** K šifrování jsou na rozdíl od symetrické kryptografie využity dva klíče, a sice *veřejný klíč* a *soukromý klíč*. Veřejný klíč je používán pro šifrování, naopak soukromý klíč je využíván k dešifrování.

V posledních letech se využívání protokolu HTTPS velmi rozšířilo. Jak je vyobrazeno v grafu [6.2,](#page-38-0) v roce 2015 využívalo zabezpečenou komunikaci podle statistik společnosti Google<sup>[16](#page-38-1)</sup> v prohlížeči Chrome pouze okolo 50% navštívených webových stránek. Na začátku roku 2019 bylo webů šifrovaných pomocí SSL na většině platforem téměř 90%.

<span id="page-38-0"></span>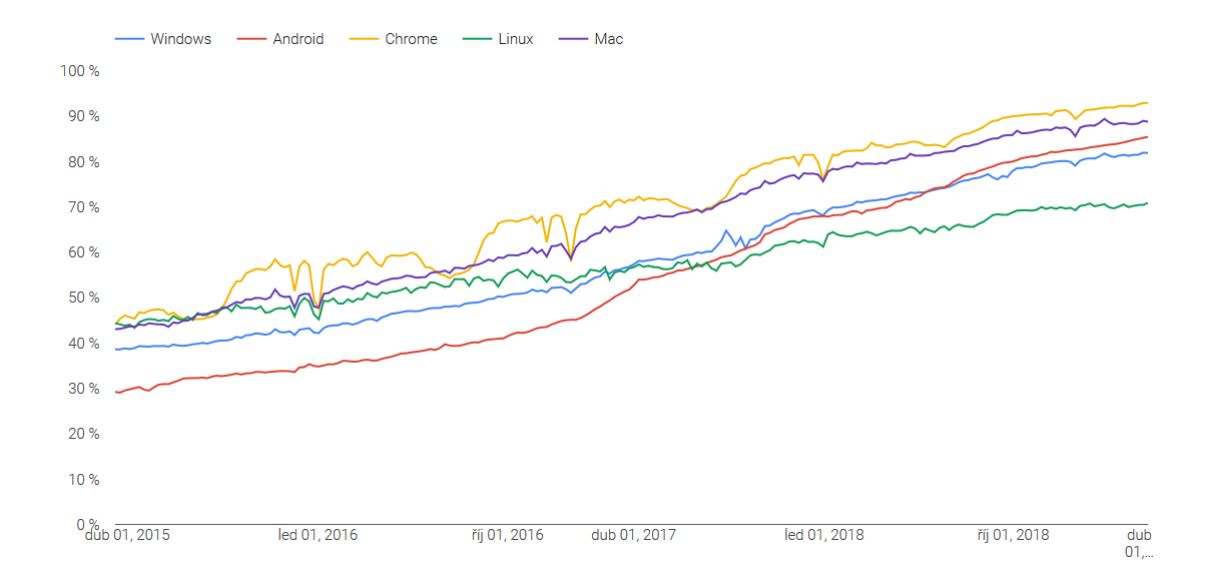

Obrázek 6.2: Procentuální zastoupení webů využívající protokol HTTPS dle statistik Google Chrome

<span id="page-38-1"></span><sup>&</sup>lt;sup>16</sup>Google Transparency Report. Převzato z [https://transparencyreport](https://transparencyreport.google.com/https/overview).google.com/https/overview

## <span id="page-39-0"></span>**Kapitola 7**

## **Implementace**

V této kapitole se zaměřím na samotnou implementaci aplikace pro generování daňových přiznání, jak spolu jednotlivé části spolupracují a příklady technologií, se kterými jsem pracoval. Jelikož se může během let zákon změnit či se menším i větším způsobem upravit daňová přiznání, je u takovýchto webových aplikací důležitá také rozšiřitelnost, která bude popsána v následující podkapitole.

## <span id="page-39-1"></span>**7.1 Rozšiřitelnost**

Samotná aplikace se skládá z několika částí, které jsou samostatné a mohou být nezávisle na sobě upravovány. Jádro každého formuláře tvoří šablona, která je vždy totožná. Podle potřeby jsou následně přidávány jednotlivé otázky, které mohou být chápány jako samostatné moduly, což je patrná na obrázku [7.1.](#page-39-2) Modulární programování je velmi užitečným prostředkem pro strukturování programu, který pomáhá k vyšší přehlednosti rozsáhlejších projektů. Jelikož jsou zdrojové kódy jednotlivých modulů odděleny v samostatných souborech, lze takto vytvořenou aplikaci snáze ladit. Velkou výhodou je navíc znovupoužitelnost kódu pro další účely [\[10\]](#page-50-11).

<span id="page-39-2"></span>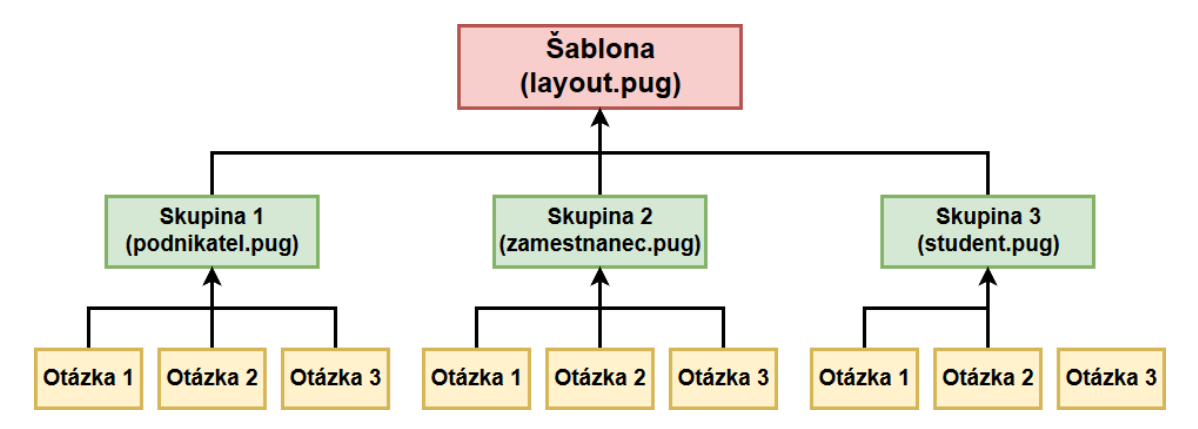

Obrázek 7.1: Znázorvnění modularity systému a provázání jednotlivých souborů

Pro modularitu byl v případě této aplikace využit šablonovací systém Pug.js, který poskytuje alternativní zápis HTML doplněný o proměnné, cykly či podmínky. Hlavní kostru programu tvoří soubor layout.pug, na který jsou následně navázány soubory podnikatel.pug, zamestnanec.pug a student.pug, které obsahují jednotlivé otázky v různém pořadí podle

toho, o jakou skupinu uživatelů se jedná. Znovu použít je možné také nápovědy u jednotlivých otázek a položek formulářů, které jsou definovány pouze jednou v hlavním souboru. Voláním mixins, což je v objektově orientovaných jazycích třída obsahující metody z dalších tříd, jsou postupně definovány různé nápovědy pro daný problém.

## <span id="page-40-0"></span>**7.2 Ukládání a načítání formuláře**

<span id="page-40-3"></span>Jelikož může být vyplňování daňového přiznání časově náročné či uživatel není schopen vyplnit celý formulář ihned, může si jej uložit do svého zařízení, v budoucnu opět nahrát a pokračovat ve své práci. Pro opětovné načtení formuláře nám postačí ukládat pouze dvě hodnoty, a sice id prvku a hodnotu zadanou uživatelem. K takovému účelu je vhodné využít soubor CSV<sup>[1](#page-40-2)</sup>, který je snadno parsovatelný a pro tento účel dostačující. Jedná se o jednoduchý textový soubor oddělující jednotlivé hodnoty pomocí čárky. Příklad hodnot uložených v CSV souboru je prezentován na obrázku [7.2](#page-40-3)

> darcovstviKrve, 3 darcovstviOrganu, 1 dar, 10000 castkaZivotniPojisteni,24000 castkaPenzijniPojisteni,24000 castkaHypoteky, 300000

Obrázek 7.2: Příklad položek formuláře daňového přiznání uložených ve formátu CSV

Každý záznam je uložen na samostatném řádku. Tento formát je často využíván pro výměnu dat mezi různými systémy či databázemi. Ke stejnému účelu lze využít také novější a univerzálnější formáty jako například JSON $^2$  $^2$  či XML $^3$  $^3$ .

Funkce pro ukládání i načtení formuláře je vyvolána pomocí javascriptových událostí. K ukládání jednotlivých položek je využita funkce querySelectorAll programovacího jazyka JavaScript. Právě funkce výběru umožňují vývojářům výběru jednoho, ale i více elementů webové stránky. Samotná funkce  $\mathtt{querySelectorAll}$  vybere veškeré  $\mathrm{DOM}^4$  $\mathrm{DOM}^4$  elementy odpovídající zadaným CSS selektorům a vrátí je jako statický NodeList objekt. V mém případě se jedná převážně o textové vstupy a výběrová pole. K opětovnému načtení je následně využita knihovna D3, která poskytuje velmi užitečné funkce pro parsování vstupního CSV souboru.

## <span id="page-40-1"></span>**7.3 Generování daňového přiznání**

Generování přiznání k dani z příjmu fyzických osob probíhá v souboru createPDF.js za využití javascriptové knihovny jsPDF. Jednotlivé stránky přiznání jsou do souboru PDF vloženy prostřednictvím takzvaného Data URI, který využívá kódování base64. V takovémto případě není nutné pracovat s externími soubory, jejichž obsah je zapsán přímo do javascriptového souboru. Pro vykreslení formuláře daňového přiznání je využita funkce addImage(),

<span id="page-40-2"></span><sup>&</sup>lt;sup>1</sup>Comma-separated values

<span id="page-40-4"></span><sup>2</sup> JavaScript Object Notation

<span id="page-40-5"></span><sup>3</sup>Extensible Markup Language

<span id="page-40-6"></span><sup>4</sup>Document Object Model

jejímž parametrem je obrázek reprezentován data URI, formát obrázku, posunutí po osách x a y, šířka a výška obrázku. K vygenerování zadaného vstupu uživatelem je využita funkce text(), jejímž prvním parametrem je posunutí po ose x, druhým parametrem je posunutí po ose y a následuje samotný textový vstup, který je odlišen pomocí identifikátoru. Příklad využití knihovny jsPDF a části je zřetelný na následujících řádcích:

```
doc . addPage ( ) ;
doc.addImage(page{ page2}, 'JPEG', 0, 0, 210, 297);
doc.setFontSize(12);if ({\cal K}({\cal V}_p^* ({\cal V}_p^* = {\cal V}_p^* ) {\cal V}_p^* and {\cal V}_p^* ( ) {\cal V}_p^* = {\cal V}_p^* () {\cal V}_p^*doc.text (110, 94, 10^{\circ}) ('#rozdilNajem1').val ());
}
```
K následnému vygenerování PDF souboru je použita již jen jediná funkce, a sice funkce save(), jejímž jediným parametrem je název cílového souboru. Část vygenerovaného daňového přiznání k dani z příjmu fyzických osob je demonstrována na obrázku [7.3.](#page-41-1)

<span id="page-41-1"></span>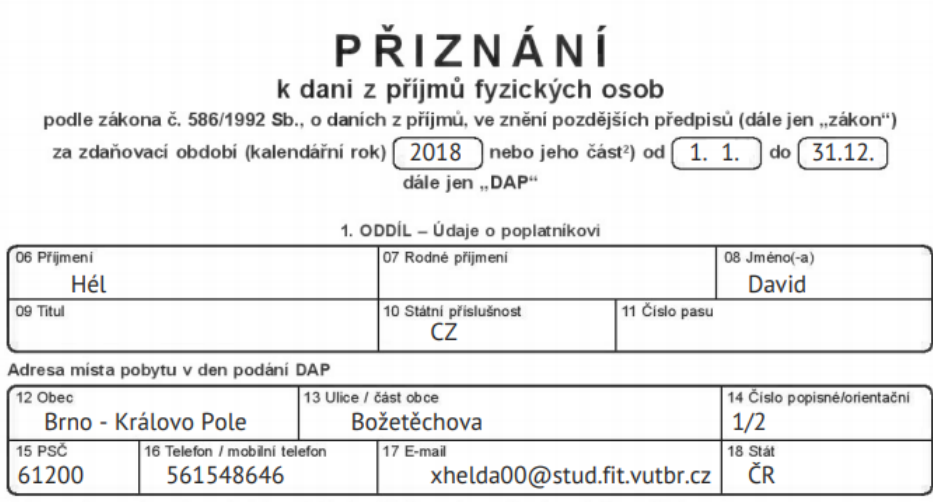

Obrázek 7.3: Část vygenerovaného přiznání pomocí knihovny jsPDF

## <span id="page-41-0"></span>**7.4 Výpočet daně**

Výpočet jednotlivých položek daňového přiznání a následně celkové daně probíhá za pomoci programovacího jazyka JavaScript v souboru form.js. Funkce je vyvolána javascriptovou událostí onmouseover, a to v době, kdy chce uživatel přejít na další otázku. Díky tomu je uživateli přímo ve formuláři zobrazena částka, kterou bude muset na dani zaplati či mu bude naopak vrácena.

Co se týče výpočtu daně, ze všeho nejdříve je zapotřebí sečíst veškeré příjmy poplatníka, ať už z podnikání, zaměstnání či jiných příjmů. Činností může mít podnikatel hned několik a zapotřebí je zjistit jak příjmy, tak výdaje, ze kterých je následně vypočítán celkový rozdíl. Tyto části jsou počítány v samostatných funkcích a jejich výsledky následně využity ve funkci celkovaDan(), kde dochází k výpočtu všech dalších částí daňového přiznání. Číselné hodnoty povinných vstupů z formuláře jsou pro správný výpočet zkontrolovány, zda jsou prázdné či nikoli. V případě nevyplnění některé z částí je přiřazena nulová hodnota. K zaokrouhlování či získání absolutní hodnoty daně byly využit javascriptové objekty Math, které nabízejí potřebné jednoduché matematické operace. Ve funkci dochází také ke kontrole, zda zadané hodnoty splňují požadované náležitosti a podmínky daně z příjmu fyzických osob. Jednotlivé výsledky jsou následně opět ukládány do klasických vstupních polí, které jsou následně využity ke generování hodnot do výsledného PDF souboru.

## <span id="page-42-0"></span>**7.5 Grafické uživatelské rozhraní**

Na základě vytvořených návrhů grafického uživatelského rozhraní a získání všech potřebných informací o cílové skupině uživatelů a daňovém přiznání k dani z příjmu fyzických osob byla vytvořena finální verze  $\mathrm{GUI}^1$  $\mathrm{GUI}^1$ , jež se skládá ze tří hlavních částí, mezi něž patří úvodní stránka web, formuláře a položky menu.

## <span id="page-42-1"></span>**7.5.1 Úvodní strana**

Úvodní strana je především informativního charakteru. Poplatníci daně z příjmu fyzických osob se dělí do tří hlavních skupin, pro něž jsou vytvořeny samostatné formuláře. Jak je ukázáno na obrázku [7.4,](#page-42-3) na úvodní straně webu si tak uživatel vybere, do které ze skupin poplatníků spadá a je přesměrován k odpovídajícímu formuláři. Z úvodní stránky se uživatel výběrem v menu může dostat na stránku daňových tiskopisů a elektronických formulářů, které jsou popsány v následující podsekci.

<span id="page-42-3"></span>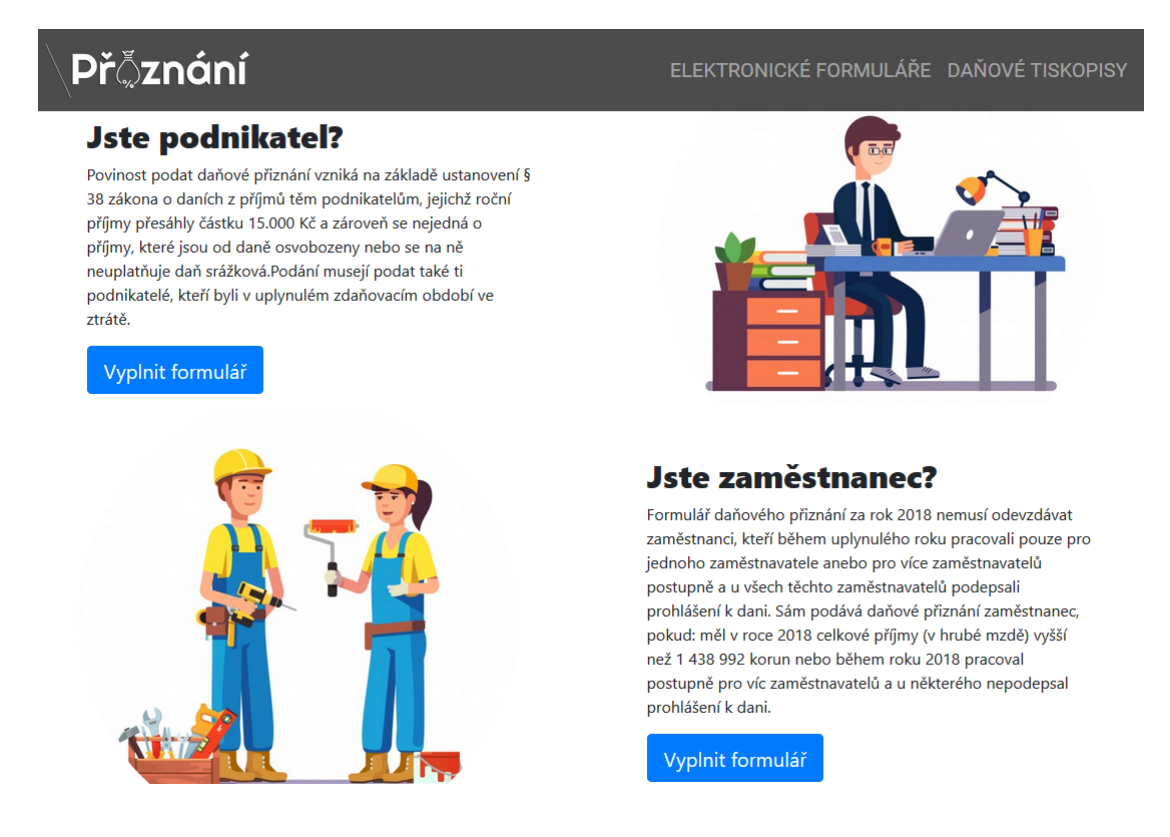

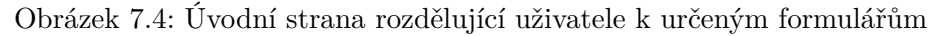

<span id="page-42-2"></span><sup>&</sup>lt;sup>1</sup>Graphical User Interface

## <span id="page-43-0"></span>**7.5.2 Formuláře daňového přiznání**

Podle pozorování vybrané skupiny testujících jsem usoudil, že nejsnadněji se uživatelé vypořádávají s otázkami typu ano/ne, které jsem nakonec také využil. Uživatel tak dostane jednoduchou otázku týkající se daně z příjmu a jeho možnosti jsou následující. V případě kladné odpovědi je uživateli zobrazena část formuláře obsahující jednotlivé položky. Kupříkladu při kladné odpovědi u otázky, zda-li měl uživatel příjmy ze zaměstnání, dostane k vyplnění typ pracovního úvazku, celkový hrubý příjem, celkovou sraženou zálohu na daň, celkem pojištění placené zaměstnavatelem a daňový bonus. Při záporné odpovědi je uživatel odkázán na další otázku. U každé otázky a u většiny položek, které by mohly činit uživateli problém, jsou k dispozici jednoduché nápovědy, které jsou vytvořeny za pomoci Bootstrap pluginu popover<sup>[2](#page-43-1)</sup>. Veškeré otázky formuláře vycházejí z vytvořeného workflow popsaného v kapitole [4.](#page-21-0)

<span id="page-43-2"></span>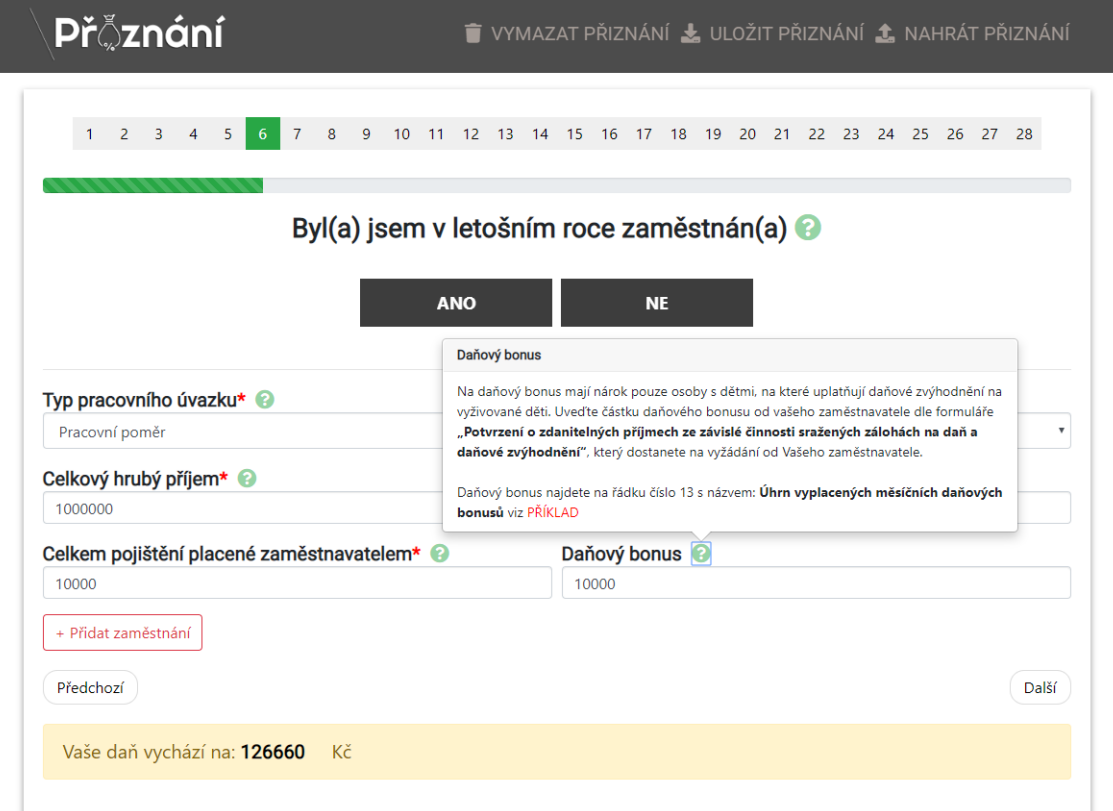

Obrázek 7.5: Otázka ve formuláři daňového přiznání s nápovědou

V části menu jsou poté nahrazeny položky "elektronické formuláře" a "daňové tiskopisy" třemi důležitými funkcemi formulářů, a sice ukládání rozpracovaného daňového přiznání, načtení uloženého přiznání zpět do aplikace a vymazání rozpracovaného přiznání. Při vyplňování formuláře navíc po kliknutí na další otázku dochází k opětovnému přepočítání výše daně, která je uživateli zobrazena ve spodní části formuláře, což je patrné na obrázku [7.5.](#page-43-2)

<span id="page-43-1"></span><sup>2</sup>Bootstrap dokumentace. Dostupné z: https://getbootstrap.com/docs/4.[0/components/popovers/](https://getbootstrap.com/docs/4.0/components/popovers/)

## <span id="page-44-0"></span>**7.5.3 Daňové tiskopisy a elektronické formuláře**

Jelikož oficiální aplikace Elektronická podání pro finanční správu nedisponuje žádným vyhledáváním ani filtrem pro odlišení nabízených dokumentů, rozhodl jsem se pro elektronické formuláře a daňové tiskopisy vytvořit jednoduché tabulky, v nichž uživatel jednoduše a přehledně najde potřebné daňové přiznání.

<span id="page-44-1"></span>

| <b>Př©znání</b>               |                                                                                                    | ELEKTRONICKÉ FORMULÁŘE DAŇOVÉ TISKOPISY |  |  |  |
|-------------------------------|----------------------------------------------------------------------------------------------------|-----------------------------------------|--|--|--|
| Daňové tiskopisy              |                                                                                                    |                                         |  |  |  |
| Vyhledat daňový tiskopis      |                                                                                                    |                                         |  |  |  |
|                               | Daň z příjmu fyzických osob                                                                                                    |                                         |  |  |  |
| Formulář                      | Přiznání k dani z příjmů fyzických osob za zdaňovací období roku 2018 + přílohy                                                                                                | Otevřít                                 |  |  |  |
| Pokyny                        | Pokyny k vyplnění Přiznání k dani z příjmů fyzických osob za zdaňovací období roku 2018                                                                                        | Otevřít                                 |  |  |  |
| Daň z příjmu právnických osob |                                                                                                    |                                         |  |  |  |
| Formulář                      | Přiznání k dani z příjmů právnických osob za zdaňovací období roku 2018 + přílohy                                                                                              | Otevřít                                 |  |  |  |
| Pokyny                        | Pokyny k vyplnění Přiznání k dani z příjmů právnických osob za zdaňovací období roku 2018                                                                                      | Otevřít                                 |  |  |  |
| Daň z nabytí nemovitých věcí  |                                                                                                    |                                         |  |  |  |
| Formulář                      | Přiznání k dani z nabytí nemovitých věcí                                                                                                    | Otevřít                                 |  |  |  |
| Pokyny                        | Pokyny k vyplnění přiznání k dani z nabytí nemovitých věcí                                                                                                    | Otevřít                                 |  |  |  |
| Příloha 1                     | Pro případy nabytí vlastnictví k nemovité věci kupní smlouvou, směnnou smlouvou, vzájemným<br>darováním a při zrušení a vypořádání podílového spoluvlastnictví dohodou (typ N) | Otevřít                                 |  |  |  |

Obrázek 7.6: Otázka ve formuláři daňového přiznání s nápovědou

V tabulce elektronických formulářů budou postupně přidány další typy daní. Jak je prezentováno na obrázku [7.6,](#page-44-1) v daňových tiskopisech mají uživatelé k dispozici především interaktivní PDF dokumenty nabízené Ministerstvem financí České republiky a soubory s oficiálním návodem k vyplňování jednotlivých daňových přiznání. Veškeré důležité dokumenty tak naleznou pohromadě na jednom místě.

## <span id="page-45-0"></span>**Kapitola 8**

## **Testování**

Testování probíhalo po celou dobu vývoje aplikace. Nejprve bylo zapotřebí provést testování vytvořeného prototypu, na jehož základech vznikla finální verze webové aplikace. Následovalo podrobné testování postupně přidávaných modulů a částí, především jednotlivých otázek daňového přiznání a k nim příslušných položek. Jelikož je tato aplikace určena pro širokou veřejnost a řada uživatelů si bude chtít vyplnit své daňové přiznání přes tablet či mobilní telefon, důležité je také testování responzivity webu na odlišných zařízeních. V této kapitole se tak krátce zaměříme na typy a způsoby provedených testování.

## <span id="page-45-1"></span>**8.1 Responzivita**

<span id="page-45-3"></span>Význam a využití mobilních zařízení každoročně roste, což je patrné také na statistikách.[1](#page-45-2) Podle grafu na obrázku [8.1](#page-45-3) je zřetelné, že až 53% webů bylo navštíveno před mobilní telefony, 37% přes stolní počítače či notebooky a 10% přes tablety. Z toho důvodu je v dnešní době nutností, mít svou webovou prezentaci optimalizovanou pro všechny webové prohlížeče a funkční také na mobilních zařízeních.

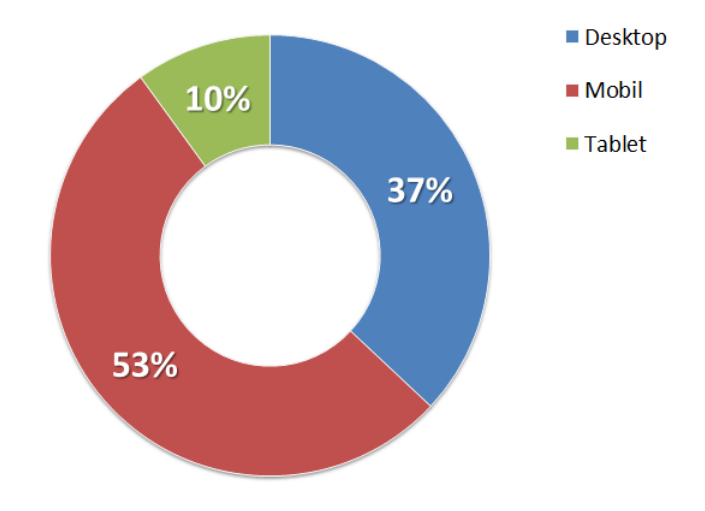

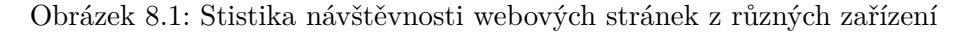

<span id="page-45-2"></span><sup>1</sup>Statistiky převzaty z https://www.[wolfgangdigital](https://www.wolfgangdigital.com/kpi-2019/).com/kpi-2019/

Testování respozivity webu probíhalo pomocí nástrojů pro vývojáře prohlížeče Google Chrome, který nabízí funkci pro simulaci zobrazení webové stránky na zařízeních s různým rozlišením. K dispozici jsou navíc další užitečné funkce jako například panel pro správu elementů, kde může vývojář přímo měnit nastavení DOM elementů či CSS, konzole pro správu jazyka JavaScript a zdrojových soborů.

## <span id="page-46-0"></span>**8.2 Grafické uživatelské rozhraní**

Jak již bylo krátce zmíněno v kapitole [5,](#page-29-0) k prvnímu testování GUI byl využit vytvořený prototyp. Pro testování ať už prototypu či finální verze vytvořené aplikace byla vybrána skupina uživatelů, která měla co nejlépe simulovat průřez běžné společnosti. Mezi testery tak například nechyběli uživatelé se středoškolským vzděláním bez maturity, s maturitou, ale i uživatelé s vysokoškolským vzděláním. Nejdůležitější informace ohledně testované skupiny jsou uvedeny v grafech na obrázku [8.2.](#page-46-1)

<span id="page-46-1"></span>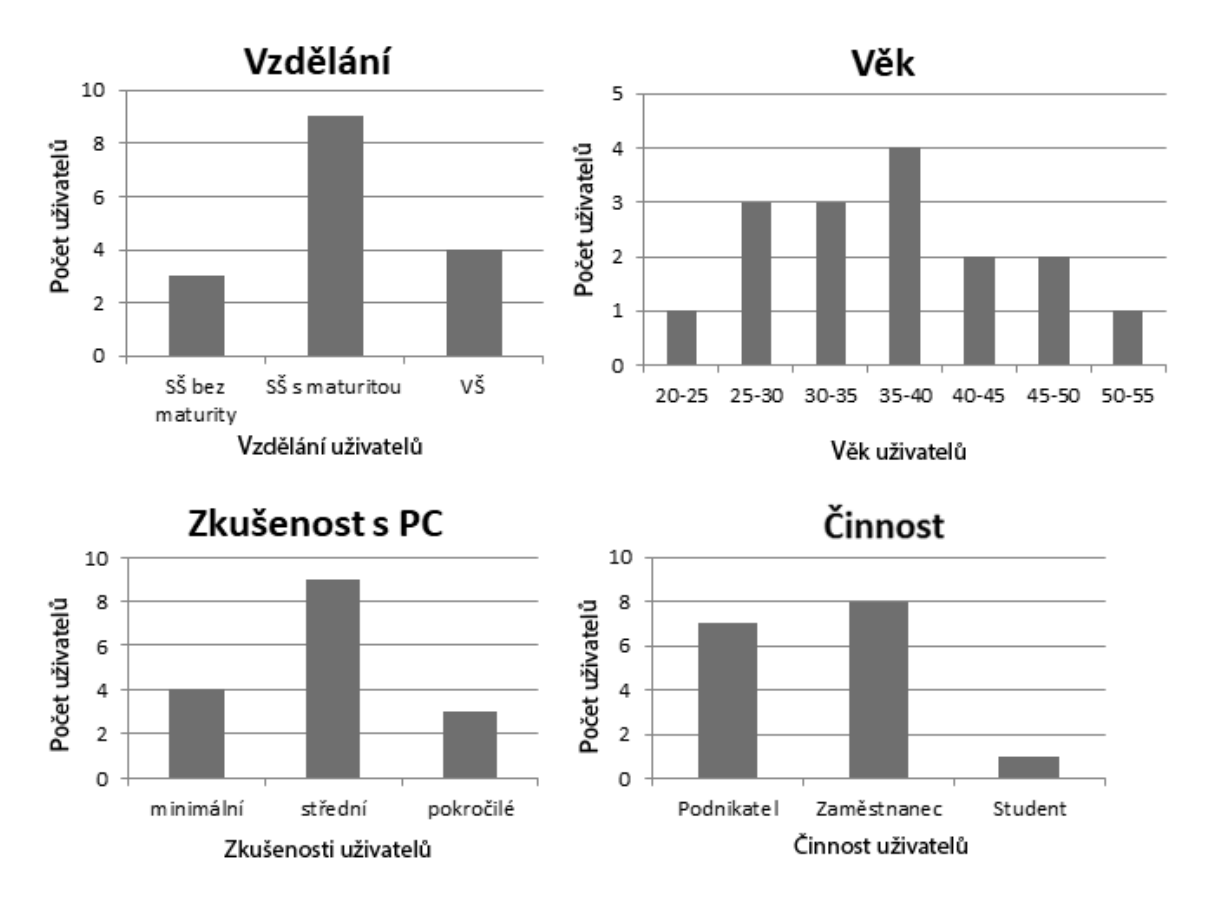

Obrázek 8.2: Informace o uživatelích, na kterých byl testován prototyp i finální verze aplikace

Na základě primárního testování bylo odhaleno nevyhovující uspořádání otázek. Otázky nebyly samostatně, nýbrž rozděleny do oddílů jako v běžném daňovém přiznání na osobní údaje, příjmy, slevy a nezdanitelné části daně. Při uplatnění více slev či příjmů byl formulář již poměrně nepřehledný. Zejména na mobilních zařízeních byl uživatel v případě návratu zpět do horní části formuláře nucen poměrně dlouho rolovat, což působilo značně neprakticky.

Druhá verze prototypu již obsahovala samostatné otázky, kdy je uživateli v jednu dobu položena pouze jedna otázka, na kterou je možno odpovědět jen dvěma možnostmi, a sice ano a ne. Tuto změnu ohodnotilo kladně hned 14 z 16 testerů. Na jejich podnět bylo změněno také rozložení prvků pro ukládání a načítání formulářů, které se přesunulo ze spodní části formuláře do menu namísto položek elektronické formuláře a daňové tiskopisy.

Skupina respondentů měla během testování zadány úlohy, během nichž byla měřena doba trvání vyplnění formuláře či zaznamenány otázky, které jim dělaly největší problémy. Takové otázky bylo nutné opatřit podrobnějšími nápovědami, aby se i nepříliš zkušené uživatelé při vyplňování daňového přiznání snadno orientovali.

#### <span id="page-47-0"></span>**8.2.1 SUS dotazník**

Na závěr testování byl využit takzvaný SUS dotazník[2](#page-47-1) neboli *škála použitelnost systému*. Jedná se o krátký dotazník, který je složen z deseti jednoduchých normalizovaných otázek, u nichž respondent vybírá jednu z pěti možností. Tuto formu testování publikoval v roce 1984 John Brooke, který vytvořil následující otázky[\[15\]](#page-51-7):

- 1. Rád bych systém používal opakovaně.
- 2. Systém je zbytečně složitý.
- 3. Systém se snadno používá.
- 4. Potřeboval bych pomoc člověka z technické podpory, abych mohl systém používat.
- 5. Různé funkce systém jsou do něj dobře začleněny.
- 6. Systém je příliš nekonzistentní.
- 7. Řek bych, že většina lidí se se systémem naučí pracovat rychle.
- 8. Systém je příliš neohrabaný.
- 9. Při práci se systémem se cítím jistě.
- 10. Musel jsem se hodně naučit, než jsem se systémem dokázal pracovat.

Získané hodnoty se použijí pro výpočet finálního koeficientu, který je získán pomocí třech kroků výpočtu:

- ∙ Od lichých odpovědí se odečítá číslo 1.
- ∙ U sudých odpovědí se od čísla 5 odečítá vybraná hodnota.
- ∙ Výsledný součet je vynásoben číslem 2,5.

Na základě dotazníku SUS dosáhl průměrný koeficient použitelnosti systému hodnotu 82.5%, což je považováno za úspěch. Výsledky hodnocení jsou zaznamenány na obrázku [8.3.](#page-48-1)

<span id="page-47-1"></span><sup>2</sup>System Usability Scale

<span id="page-48-1"></span>![](_page_48_Figure_0.jpeg)

![](_page_48_Figure_1.jpeg)

## <span id="page-48-0"></span>**8.3 Testování funkcionality**

Jednotlivé části aplikace byly testovány v průběhu celé tvorby, kdy byla poměrně dlouhou dobu testována funkčnost přidaného modulu či prvku. Co se týče funkcionality, funkce webové aplikace na generování daňových přiznání by se daly shrnout do třech základních bodů, a sice správnost generovaného přiznání, ukládání a načítání formulářů.

Důležitou kontrolou bylo zejména to, zda je daňové přiznání vygenerováno správně a je tak možné jej bez problému podat na příslušném finančním úřadu. Za tímto účelem jsem si opět dojednal konzultace s vedoucí vyměřovacího oddělení, která kontrolovala správnost výpočtu i vyplněných položek, zda se nacházejí na určené pozici.

## <span id="page-49-0"></span>**Kapitola 9**

## **Závěr**

Cílem této práce bylo vytvoření interaktivních formulářů pro jednoduché podání daňového přiznání. Za tímto účelem bylo zapotřebí analyzovat daňový systém České republiky, především daň z příjmu fyzických osob, na kterou je tato aplikace zaměřena. Následovala analýza současného systému na podávání daňových přiznání poskytovaného Ministerstvem financí České republiky a papírových formulářů k daním.

Na základě nabitých znalostí bylo dojednáno několik konzultací na finančním úřadu, kde byly diskutovány nejčastější chyby, nejčastěji vyplňované položky a jednotlivé otázky daňového přiznání. Podle nashromážděných dat bylo vytvořeno workflow, které sloužilo k implementaci všech požadovaných položek formulářů daňového přiznání. Při tvorbě aplikace byl kladen největší důraz na jednoduché a přehledné uživatelské rozhraní, kde bude moci vyplnit přiznání i uživatel bez větších zkušeností, a na modulárnost, díky čemuž mohou být části aplikace použity také v budoucnu při rozšiřování aplikace.

Během vývoje byl průběžně testován a konzultován prototyp aplikace, který tak tvořil základ finální verze aplikace. Testy byly provedeny jak prostřednictvím uživatelského testování, tak přímo na finančním úřadu. Vytvořené formuláře by měly pokrýt 80-90% všech podaných daňových přiznání k dani z příjmu fyzických osob.

Vytvořená aplikace aktuálně běží na veřejně dostupné webové adrese $<sup>1</sup>$  $<sup>1</sup>$  $<sup>1</sup>$  a umožňuje ge-</sup> nerování přiznání ve formátu PDF, ukládání a následné načítání již rozpracovaných formulářů. Výsledky byly prezentovány na konferenci Excel@FIT, kde byla práce oceněna firmou Solitea<sup>[2](#page-49-2)</sup>, jež se zabývá vývojem, implementací a podporou účetních, ekonomických a podnikových informačních systémů. V další fázi je plánováno vytvořit také formuláře pro další často vyplňované daňové přiznání v České republice, mezi než patří například daň z nemovitostí či daň z přidané hodnoty. Aplikaci lze rozšířit také o možnost generování daňových přiznání ve formátu XML.

<span id="page-49-1"></span><sup>&</sup>lt;sup>1</sup>Aplikace dostupná z www.[priznani-dane](www.priznani-dane.cz).cz

<span id="page-49-2"></span><sup>2</sup>Webová stránka dostupná z [https://solitea](https://solitea.cz/).cz/

## <span id="page-50-0"></span>**Literatura**

- <span id="page-50-3"></span>[1] Alan Cooper, D. C. C. N., Robert Reimann: *About Face: The Essentials of Interaction Design*. Wiley, 2014, ISBN 1118766571.
- <span id="page-50-10"></span>[2] Cao, J.: *What Is a Mockup: The Final Layer of UI Design*. Červen 2018, [Online; navštíveno 18.04.2019]. URL https://www.uxpin.[com/studio/blog/what-is-a-mockup-the-final-layer](https://www.uxpin.com/studio/blog/what-is-a-mockup-the-final-layer-of-ui-design/)[of-ui-design/](https://www.uxpin.com/studio/blog/what-is-a-mockup-the-final-layer-of-ui-design/)
- <span id="page-50-4"></span>[3] Colin Robson, K. M.: *Real World Research, 4th Edition*. Wiley, 2015, ISBN 978-1-118-74523-6.
- <span id="page-50-1"></span>[4] *Zákon č. 280/2009 Sb., daňový řád*. Červenec 2009.
- <span id="page-50-5"></span>[5] Foundation, T. W.: *Workbook B: Conducting Secondary Research, Collecting and Using Data Resource*. 2009, [Online; navštíveno 12.04.2019]. URL https://www.wallacefoundation.[org/knowledge-center/Documents/](https://www.wallacefoundation.org/knowledge-center/Documents/Workbook-B-Secondary-Research.pdf) [Workbook-B-Secondary-Research](https://www.wallacefoundation.org/knowledge-center/Documents/Workbook-B-Secondary-Research.pdf).pdf
- <span id="page-50-9"></span>[6] Goel, D.: *Sketch vs Wireframe vs Mockup vs Prototype – What's the difference?* Květen 2018, [Online; navštíveno 16.04.2019]. URL https://www.alphalogicinc.[com/blog/sketch-vs-wireframe-vs-mockup](https://www.alphalogicinc.com/blog/sketch-vs-wireframe-vs-mockup-vs-prototype/)[vs-prototype/](https://www.alphalogicinc.com/blog/sketch-vs-wireframe-vs-mockup-vs-prototype/)
- <span id="page-50-7"></span>[7] Goodwin, K.: *Designing for the Digital Age: How to Create Human-Centered Products and Services*. Wiley, 2009, ISBN 9780470229101.
- <span id="page-50-8"></span>[8] Lepore, T.: *Sketches and Wireframes and Prototypes! Oh My! Creating Your Own Magical Wizard Experience*. Květen 2010, [Online; navštíveno 14.03.2019]. URL http://gibbon.[co/c/49e058f4-16ab-4e19-ba63-4a5344fcda3d/sketches](http://gibbon.co/c/49e058f4-16ab-4e19-ba63-4a5344fcda3d/sketches-and-wireframes-and-prototypes-oh-my-cre-2)[and-wireframes-and-prototypes-oh-my-cre-2](http://gibbon.co/c/49e058f4-16ab-4e19-ba63-4a5344fcda3d/sketches-and-wireframes-and-prototypes-oh-my-cre-2)
- <span id="page-50-6"></span>[9] Littig, B.: *Expert Interviews: Methodology and Practice*. University of Tampere: Institute for advanced social research, Září 2013, [Online; navštíveno 12.04.2019]. URL http://www.uta.[fi/iasr/lectures/index/17](http://www.uta.fi/iasr/lectures/index/17.9.2013_Beate%20Littig_Tampere%20Expert-Interviews.pdf).9.2013\_Beate% [20Littig\\_Tampere%20Expert-Interviews](http://www.uta.fi/iasr/lectures/index/17.9.2013_Beate%20Littig_Tampere%20Expert-Interviews.pdf).pdf
- <span id="page-50-11"></span>[10] Martinek, D.: *Moduly a knihovny*. Únor 2009, [Online; navštíveno 22.02.2019]. URL http://www.fit.vutbr.[cz/~martinek/clang/modules](http://www.fit.vutbr.cz/~martinek/clang/modules.html).html
- <span id="page-50-2"></span>[11] *Stručný přehled: Možnosti elektronického podání*. [Online; navštíveno 02.11.2018]. URL https://www.financnisprava.[cz/cs/dane-elektronicky/strucny-prehled](https://www.financnisprava.cz/cs/dane-elektronicky/strucny-prehled)
- <span id="page-51-2"></span>[12] Nielsen, L.: *Personas - User Focused Design*. Springer, 2013, ISBN 9978-1-4471-4084-9.
- <span id="page-51-4"></span>[13] Radek Burget, D. Z.: *Tvorba webových stránek: studijní opora*. Říjen 2006, [Online; navštíveno 25.02.2019]. URL https://wis.fit.vutbr.[cz/FIT/st/cfs](https://wis.fit.vutbr.cz/FIT/st/cfs.php?file=%2Fcourse%2FITW-IT%2Ftexts%2Fopora_itw_061020.pdf&cid=12205).php?file= [%2Fcourse%2FITW-IT%2Ftexts%2Fopora\\_itw\\_061020](https://wis.fit.vutbr.cz/FIT/st/cfs.php?file=%2Fcourse%2FITW-IT%2Ftexts%2Fopora_itw_061020.pdf&cid=12205).pdf&cid=12205
- <span id="page-51-6"></span>[14] Ristic, I.: *Bulletproof SSL and TLS: Understanding and Deploying SSL/TLS and PKI to Secure Servers and Web Applications*. Feisty Duck, 2014, iSBN: 1907117040.
- <span id="page-51-7"></span>[15] Sauro, J.: *Measuring Usability with the System Usability Scale (SUS)* . Únor 2011, [Online; navštíveno 20.04.2019]. URL [https://measuringu](https://measuringu.com/sus/).com/sus/
- <span id="page-51-5"></span>[16] Suehring, S.: *Javascript krok za krokem*. Computer Press (CPress), 2008, ISBN 978-80-251-2241-9.
- <span id="page-51-0"></span>[17] *Zákon č. 586/1992 Sb., o daních z příjmů, ve znění pozdějších předpisů.* Prosinec 1992.
- <span id="page-51-3"></span>[18] Řezáč, J.: *Web ostrý jako břitva*. House of Řezáč, 2016, ISBN 978-80-270-0644-1.
- <span id="page-51-1"></span>[19] Řezáč, J.: *Uživatelský výzkum*. Medium - House of Řezáč, Leden 2019, [Online; navštíveno 10.04.2019]. URL https://medium.[com/house-of-%C5%99ez%C3%A1%C4%8D/u%C5%BEivatelsk%](https://medium.com/house-of-%C5%99ez%C3%A1%C4%8D/u%C5%BEivatelsk%C3%BD-v%C3%BDzkum-cf44f7358a3) [C3%BD-v%C3%BDzkum-cf44f7358a3](https://medium.com/house-of-%C5%99ez%C3%A1%C4%8D/u%C5%BEivatelsk%C3%BD-v%C3%BDzkum-cf44f7358a3)

# <span id="page-52-0"></span>**Příloha A Obsah CD**

Na přiloženém CD se nacházejí následující adresáře a soubory:

- ∙ **doc/bp.pdf** technická zpráva ve formátu PDF
- ∙ **doc/latex** zdrojové soubory ve formátu jazyka LATEX
- ∙ **src** zdrojové soubory aplikace
- ∙ **Excel@FIT** prezentační materiály ke konferenci Excel@FIT 2019
- ∙ **workflow.png** kompletní workflow k dani z příjmu fyzických osob
- ∙ **README** popis spuštění vytvořené aplikace

## <span id="page-53-0"></span>**Příloha B**

# **Zkratky**

![](_page_53_Picture_112.jpeg)